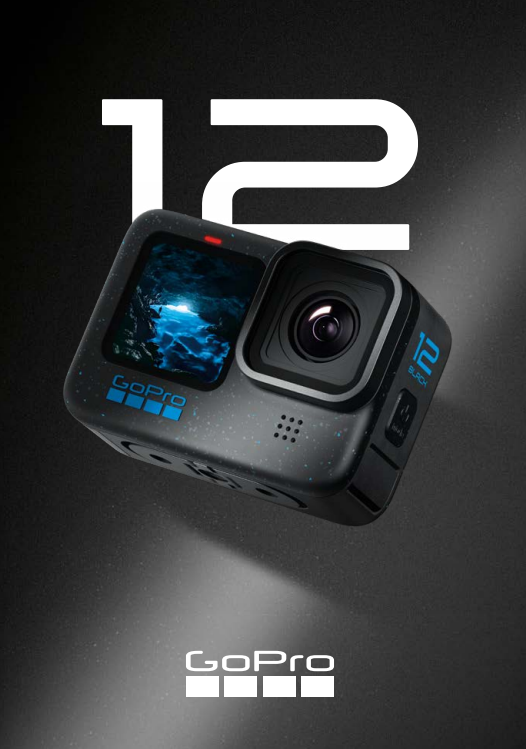

# Liituge GoPro liikumisega

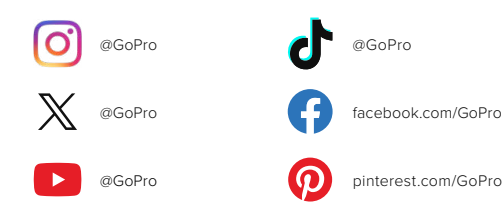

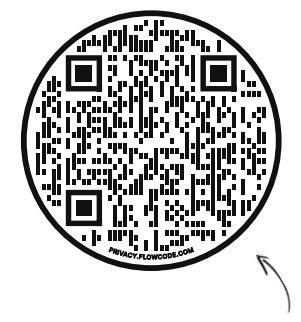

# Tutvuge saidiga OOBE

See on lühend väljendist "Out-of-Box Experience" (kohene kasutuselevõtt). Tegemist on meie mobiilisõbraliku saidiga, mis aitab võtta GoPro kasutusele otse pakendist: seadistada, alustada salvestamist, teha automaatseid videoid tipphetkedest ja salvestada meediumisisu.

[gopro.com/OOBE](https://gopro.com/out-of-the-box-experience)

# Sisukord

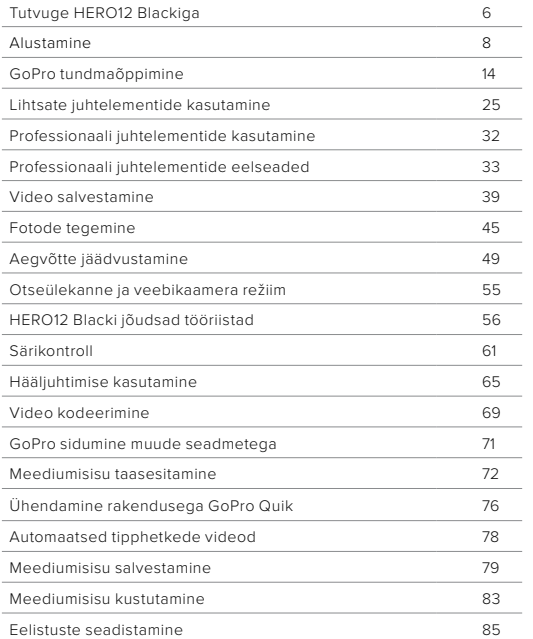

# Sisukord

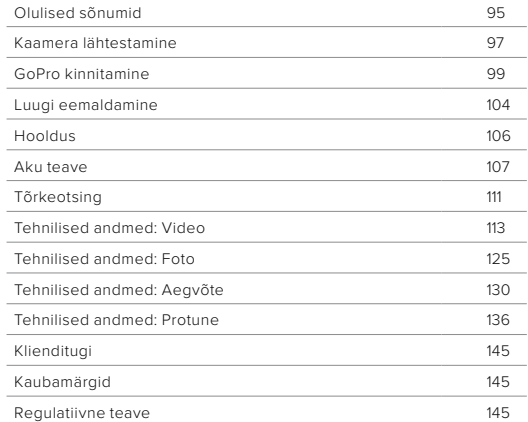

# <span id="page-3-0"></span>Tutvuge HERO12 Blackiga

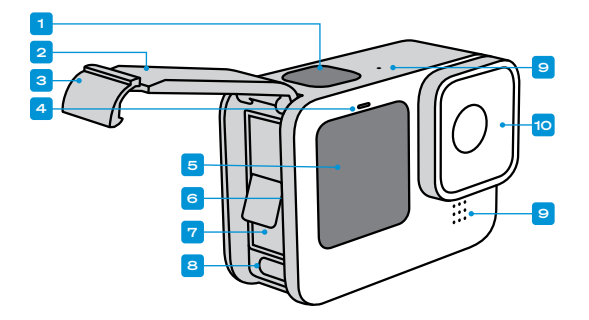

# 1. Katikunupp

- 2. Luuk
- 3. Luugi riiv
- 4. Oleku lamp
- 5. Eesmine ekraan
- 6. microSD-kaardi pesa
- 7. Aku
- 8. USB-C port
- 9. Mikrofon
- 10. Eemaldatav objektiiv

# Tutvuge HERO12 Blackiga

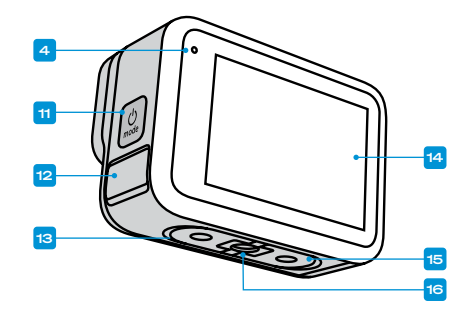

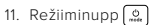

- 12. Mikrofoni äravool (mõeldud vee väljalaskmiseks. See ei ole uks/riiv. Ärge püüdke avada.)
- 13. Kõlar
- 14. Puuteekraan
- 15. Klambrid
- 16. 1/4-20 kinnituskeermed

6  $\overline{\phantom{a}}$ Lugege, kuidas kasutada GoPro komplektis olevaid tarvikuid. Vt *[GoPro](#page-49-0)  [kinnitamine \(lk 99\)](#page-49-0)*.

#### SD-KAARDID

Vajate videote ja fotode salvestamiseks microSD-kaarti (müügil eraldi). Kasutage järgmistele nõuetele vastavat kaubamärgi kaarti:

- microSD, microSDHC või microSDXC
- Klass V30, UHS-3 või kõrgem
- Maht kuni 1 TB

Soovitatud microSD-kaartide loetelu leiate aadressilt [gopro.com/microsdcards](https://gopro.com/help/articles/block/microSD-Card-Considerations).

Enne SD-kaardi käsitsemist veenduge, et käed oleksid puhtad ja kuivad. Vaadake tootja juhistest, milline on kaardi lubatav temperatuurivahemik ja muu oluline teave.

*Tähelepanu!* SD-kaartide kvaliteet võib aja jooksul halveneda ning seetõttu ei pruugi meediumide salvestamine õnnestuda. Probleemide tekkimisel vahetage kaart välja.

**PROFINIPP:** hoidke SD-kaart heas seisukorras seda korrapäraselt vormindades. See kustutab kõik teie meediumid, nii et kõigepealt salvestage need kindlasti.

- 1. Esipaneeli avamiseks libistage tagumisel ekraanil alla.
- 2. Libistage vasakule ja puudutage valikuid Preferences (Eelistused) > Reset (Lähtestamine) > Format SD Card (Vorminda SD-kaart).

Videote ja fotode salvestamiseks vt *[Meediumisisu salvestamine](#page-39-1)  [\(alates lk 79\)](#page-39-1)*.

# <span id="page-4-0"></span>Alustamine Alustamine

#### LAETAV AKU

Parima vastupidavuse saavutamiseks soovitame kasutada Enduro akut, mis oli teie uue GoPro kaameraga kaasas.

**PROFINIPP:** aku olekut ja seda, kas kasutate õiget akut, on lihtne kontrollida.

- 1. Esipaneeli avamiseks libistage tagumisel ekraanil alla.
- 2. Libistage vasakule ja puudutage valikuid Preferences (Eelistused) > About (Teave) > Battery Info (Aku teave).

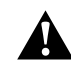

HOIATUS. Kuigi mitte-GoPro akud võivad sobida teie HERO12 Blackile, piiravad need kaamera jõudlust oluliselt. Mitte-GoPro akude kasutamisel kaotab garantii kehtivuse ning esineb tulekahju või elektrilöögioht või mõni muu ohutusrisk.

Lisateavet aku ohutuse kohta leiate jaotisest *[Aku teave \(lk 107\)](#page-53-1)*.

# Alustamine

SD-KAART + AKU SEADISTAMINE

1. Avage luugiriiv ja tehke luuk lahti.

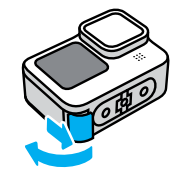

2. Kui kaamera on välja lülitatud ja aku eemaldatud, sisestage SD-kaart kaardipessa sildiga akupesa poole.

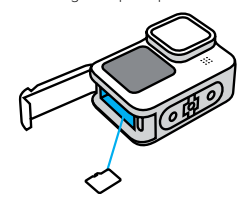

Võite kaardi väljutada, lükates seda sõrmeküüne abil sügavamale pessa.

# Alustamine

3. Sisestage aku.

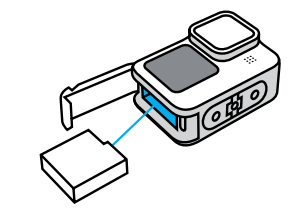

4. Ühendage kaamera USB-laadijaga või arvutiga kaasasoleva USB-C-kaabli abil.

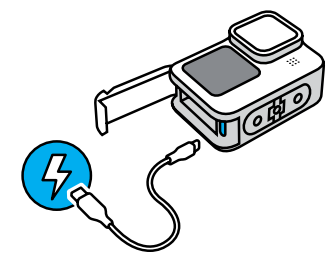

Aku täislaadimiseks kulub umbes 3 tundi. Kaamera oleku märgulamp kustub, kui aku on laetud. Lisateabe saamiseks vt *[Aku teave \(lk 107\)](#page-53-1)*.

# Alustamine

5. Laadimise lõpetamisel ühendage kaabel lahti ja sulgege luuk. Enne kaamera kasutamist veenduge, et luugiriiv oleks suletud ja lukustatud.

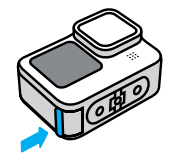

MÄRKUS. Teie kaamera luuk on eemaldatav. Veenduge, et luuk oleks pärast sulgemist kindlalt lukus ja suletud.

# Alustamine

### KAAMERA TARKVARA VÄRSKENDAMINE

Enne kaamera kasutamist tuleb selle tarkvara värskendada.

# Värskendamine rakendusega GoPro Quik

- 1. Laadige rakendus Apple App Store'ist või Google Playst oma telefoni.
- 2. Veenduge, et teil oleks internetiühendus, ja lülitage GoPro režiiminuppu  $\left[\mathcal{Q}\right]$  vajutades sisse.
- 3. Värskendamise lõpuleviimiseks järgige rakenduse ekraanil kuvatavaid juhiseid.

### Käsitsi uuendamine

- 1. Minge veebilehele [gopro.com/update](http://gopro.com/update).
- 2. Valige kaamerate loendist HERO12 Black.
- 3. Valige *Update your camera manually* (Uuenda kaamerat käsitsi) ja järgige juhiseid.

**PROFINIPP:** rakendus kontrollib uue kaameratarkvara olemasolu iga kord, kui see ühendub teie GoPro kaameraga. See tagab teie GoPro kaamerale alati uusimad funktsioonid ja parimad kasutusomadused. Kui uus tarkvara on saadaval, annab rakendus juhised, kuidas seda paigaldada.

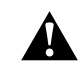

HOIATUS. Ärge eemaldage värskendamise edenemise ajal oma GoPro kaamerast akut ega SD-kaarti. Värskendamise ajal aku või SD-kaardi eemaldamine võib teie GoPro kaamerat jäädavalt kahjustada.

# <span id="page-7-0"></span>GoPro tundmaõppimine GoPro tundmaõppimine

SISSELÜLITAMINE

Kaamera sisselülitamiseks vajutage režiiminuppu

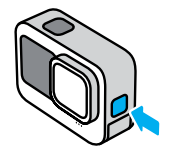

VÄLJALÜLITAMINE

Väljalülitamiseks vajutage ja hoidke režiiminuppu (a) kolm sekundit.

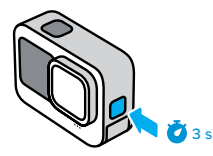

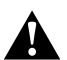

HOIATUS. Olge GoPro ja selle kinnituste ning tarvikute kasutamisel ettevaatlik. Jälgige alati oma ümbrust, et vältida enda ja teiste vigastamist.

Järgige kindlasti kõiki kohalikke seadusi, sealhulgas kõiki isikuandmeid käsitlevaid seadusi, mis võivad teatud piirkondades salvestamist piirata.

#### EESMINE EKRAAN

Eesmisel LCD-ekraanil kuvatakse kaamera olek ja objektiivist pärinev reaalajas vaade. Nii on lihtne jäädvustada ideaalselt raamitud võtteid.

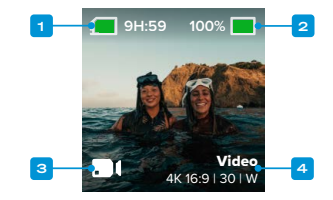

- 1. Salvestamise aega / fotosid jäänud
- 2. Aku olek
- 3. Praegune režiim (video, foto, või aegvõte)
- 4. Jäädvustamise seaded

# GoPro tundmaõppimine

### EKRAANI VALIKUD

Eesmisel ekraanil on neli kuvavalikut.

- 1. Esipaneeli avamiseks libistage tagumisel ekraanil alla.
- 2. Puudutage eesmise ekraani sätete avamiseks valikut ...
- 3. Puudutage soovitud sätte ikooni.

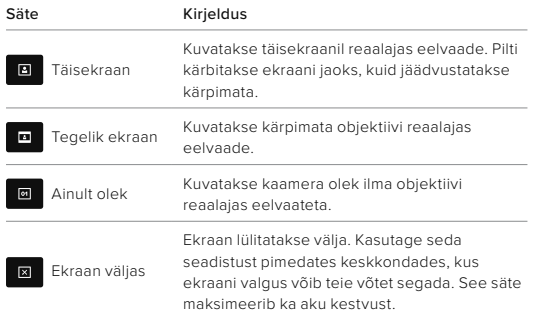

# GoPro tundmaõppimine

### PUUTETUNDLIKU TAGAEKRAANI KASUTAMINE

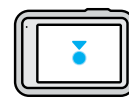

#### **Puudutage**

Valib üksuse sisse või välja lülitamiseks.

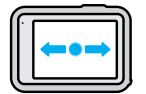

# Libistage vasakule või paremale

Lülitab video, foto ja aegvõtte režiimide vahel.

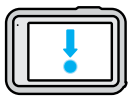

# Libistage ekraani servast allapoole Avab esipaneeli, kui kaamera on horisontaalpaigutuses.

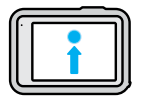

# Libistage ekraani servast ülespoole

Viimati tehtud pildi vaatamine ja meediumifailide galeriile juurde pääsemine.

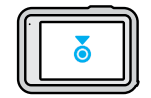

Vajutage ja hoidke jäädvustamise ekraani Lülitage sisse ja reguleerige särikontrolli

**PROFINIPP:** kaamera olekuteabe peitmiseks nii esi- kui ka tagaküljel puudutage tagaekraani. Tagasi toomiseks puudutage uuesti ekraani või vajutage nuppu.

# GoPro tundmaõppimine

# VÕTTEREŽIIMID

GoPro kaameral on kolm peamist võtterežiimi.

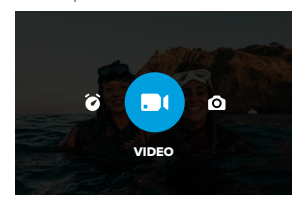

Libistage tagumisel puuteekraanil vasakule või paremale soovitud režiimile.

#### Video (vaikimisi)

Salvestab teie seikluse traditsiooniliselt kvaliteetse videona.

### Foto

GoPro jäädvustab 27 MP fotosid äärmiselt mitmekülgse 8:7 kuvasuhtega.

# Aegvõte

Aegvõte teeb pikkadest sündmustest lühikesed jagatavad videod, jäädvustades seatud intervalli järel videokaadri.

**PROFINIPP:** kui kaamera on sisse lülitatud, võite režiimide vahetamiseks vajutada režiiminuppu ...

# GoPro tundmaõppimine

### PUUTEEKRAAN

Tagumine puuteekraan annab teile juurdepääsu kaamera jäädvustamise seadetele.

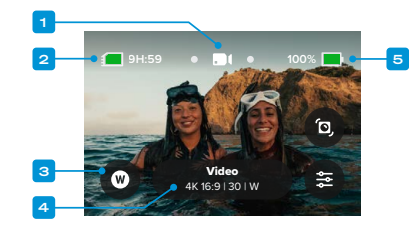

- 1. Praegune režiim (video, foto või aegvõte)
- 2. Salvestamise aeg / fotosid jäänud
- 3. Kohandatavad otseteed ekraanil
- 4. Jäädvustamise seaded / kesknupp
- 5. Aku olek

*Tähelepanu!* Jäädvustamise seaded pole saadaval, kui keerate oma GoPro vertikaalpaigutusse portreevõtete tegemiseks. Veenduge, et olete soovitud seaded valinud enne, kui kaamera asendit muudate.

**PROFINIPP:** režiiminuppu | vajutades saate peaaegu kõikjalt kiiresti sellele ekraanile naasta.

# KAADRI JÄÄDVUSTAMINE

1. Kui GoPro on sisse lülitatud, vajutage salvestamise alustamiseks lihtsalt katikunuppu $\boxed{\bigcap}$ 

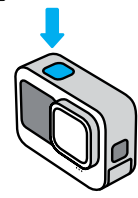

2. Vajutage uuesti katikunuppu osalvestamise lõpetamiseks (ainult video, aegvõtte ja reaalajas voogesituse režiimis).

## SALVESTAMINE QUIKCAPTURE'IGA

QuikCapture on kiireim ja lihtsaim viis GoPro toide aktiveerida ja jäädvustada. See kõik käib ühe katikunupu vajutusega.

1. Kui kaamera on välja lülitatud, vajutage katikunuppu $\bigcap$ 

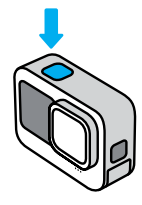

# GoPro tundmaõppimine GoPro tundmaõppimine

2. Vajutage uuesti katikunuppu $\bigcirc$  salvestamise lõpetamiseks ja kaamera väljalülitamiseks.

*Tähelepanu!* QuikCapture'i kasutamisel alustab kaamera salvestamist viimati kasutatud video seadetega.

Täiendavate videovalikute kohta vt *[Video salvestamine \(lk 39\)](#page-19-0)*.

### QuikCapture'i väljalülitamine

QuikCapture on vaikimisi sisse lülitatud, kuid saate selle välja lülitada.

- 1. Esipaneeli avamiseks libistage tagumisel ekraanil alla.
- 2. Puudutage ikooni ...

**PROFINIPP:** kuna see lülitab kaamera sisse ainult salvestamise ajaks, on QuikCapture suurepärane võimalus aku eluea maksimeerimiseks.

### JÄRJEHOIDJATE LISAMINE

Videotes ja fotodel lemmikmomentide märkimiseks vajutage salvestamise või taasesituse ajal režiiminuppu . See lisab järjehoidja , mille abil on hiljem oma materjali läbi vaadates, videot monteerides või kindlat võtet otsides lihtsam olulisemaid hetki üles leida.

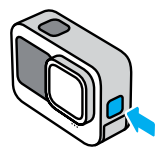

HiLight-silte saab lisada ka öeldes "GoPro, HiLight", kui hääljuhtimine on sisse lülitatud, või puudutades ikooni salvestatud materjali vaatamisel rakenduses GoPro Quik.

**PROFINIPP:** rakendus Quik otsib videote loomisel HiLightjärjehoidjaid. Nii on lihtsam lemmikmomente tipphetkede videotesse lisada.

# GoPro tundmaõppimine GoPro tundmaõppimine

#### EKRAANI PAIGUTUSE LUKUSTAMINE

Kaamerat pöörates saate lihtsalt vahetada ekraani horisontaal- ja vertikaalpaigutuse vahel. Nii saate jäädvustada pilte ja videoid isegi parem külg ülespoole, kui see on tagurpidi kinnitatud.

Kui vajutate katikunuppu $\bigcirc$ , on suunatus lukustatud . Kui kaamera kaldub salvestamise ajal nagu karussellil, kallutatakse kaadreid koos sellega. Jäädvustate iga kallutuse ja pöörde.

Ekraani saab lukustada horisontaal- või vertikaalpaigutusse. See on eriti kasulik kaamera kinnitamisel keha ja käe külge. Nendel juhtudel võib kõige tõenäolisemalt kogemata vales paigutuses filmida.

Esipaneeli avamiseks libistage tagumisel ekraanil alla.

- 1. Keerake kaamera soovitud asendisse.
- 2. Puudutage esipaneelil ikooni «Q».

Nüüd on ekraan lukustatud ja ühtib kaamera suunatusega.

*Tähelepanu!* Ekraani lukustamine niimoodi toimib ainult siis, kui paigutus on seatud valikule All (Kõik) (vaikimisi) eelistuste menüüs.

### Horisontaalluku seadmine

Saate seada oma GoPro salvestama ainult horisontaalasendis.

Esipaneeli avamiseks libistage tagumisel ekraanil alla.

- 1. Libistage vasakule ja puudutage valikut Preferences (Eelistused) > Displays (Ekraanid) > Orientation (Paigutus).
- 2. Vahetage automaatselt (vaikimisi) maastikule.

GoPro salvestab parem külg üleval, olenemata selles, kas kaamera parem külg on üleval või mitte. Saate paigutuse lukustada ka esipaneelil.

# GoPro tundmaõppimine

NUPPUDEGA NAVIGEERIMINE

Kuigi GoPro on veekindel, ei tööta puuteekraan vee all. Režiimide ja eelseadete muutmiseks kasutage nuppe ning esipaneeli.

- 1. Kui kaamera on sisse lülitatud, võite režiimide vahetamiseks vajutada režiiminuppu  $\boxed{2}$
- 2. Hoidke režiiminuppu all ja vajutage katikunuppu . Ekraanil kuvatakse menüü.
- 3. Vajutage eelseadete sirvimiseks režiiminuppu.
- 4. Kasutage eelseadistuse valimiseks katikunuppu.

*Tähelepanu!* Nuppudega navigeerimisel pole esipaneel ja meediumifailide galerii kasutatavad.

# <span id="page-12-0"></span>Lihtsate juhtelementide kasutamine

Lihtsate juhtelementide abil on väga lihtne GoPro kaamerat suunata, sellega salvestada ja suurepäraseid tulemusi saavutada. Iga režiim on eellaetud väga mitmekülgsete talletamise sätetega, mis on enamiku võtete jaoks suurepärased.

REŽIIMIDE MUUTMINE

1. Libistage tagumisel puuteekraanil vasakule või paremale soovitud režiimile.

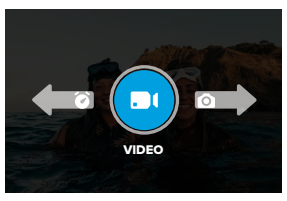

2. Igal jäädvustusrežiimil on kaks või enam alarežiimi. Alarežiimide avamiseks puudutage jäädvustamise seadeid.

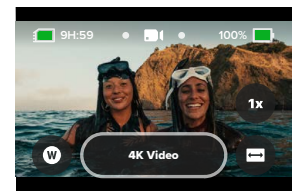

# Lihtsate juhtelementide kasutamine

3. Kasutage liugurit saadaolevate valikute seast valimiseks.

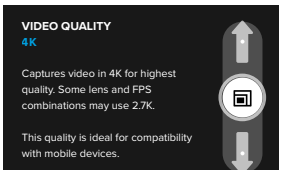

#### VIDEO KVALITEEDI VALIKUD

Videorežiimis on kolm salvestusvalikut. Igaühe puhul toimub nii salvestamise alustamine kui ka lõpetamine katikunupu  $\bigcirc$  vajutamisega.

### 5.3K Video

Jäädvustab teie seikluse kõrgeima 5.3K lahutusvõimega, et saada profikvaliteedis kaadrid 91% suurema lahutusvõimega kui 4K. *Tähelepanu!* Olenevalt valitud digitaalobjektiivi ja aegluubis salvestuse kombinatsioonist võidakse mõned kaadrid jäädvustada väiksema lahutusvõimega.

#### 4K Video (vaikeseade)

Jäädvustab profikvaliteedis kaadreid 4K lahutusvõimega, mis sobib hästi mobiilseadmetele, millel on raskusi suurema lahutusvõimega video taasesitamisega.

*Tähelepanu!* Olenevalt valitud digitaalobjektiivi ja aegluubis salvestuse kombinatsioonist võidakse mõned kaadrid jäädvustada väiksema lahutusvõimega.

# Lihtsate juhtelementide kasutamine

### 1080p Video

Jäädvustab täiseraldusega 1080p videot, mis pikendab aku kestvust ja ühildub paremini vanemate seadmetega.

### FOTOREŽIIMI VALIKUD

Fotorežiimis on kaks jäädvustamisvalikut. Iga vajutus katikunupule jäädvustab ühe foto.

#### SuperPhoto (vaikeseade)

Teeb üksikfotosid, kasutades kaadri jaoks parimat pilditöötlust. Kõik fotod talletatakse 27 MP-s, kasutades ülimitmekülgset kuvasuhet 8:7.

### Night Photo (Öine foto)

Öise foto korral reguleeritakse kaamera säriaega automaatselt, et lasta pildi jaoks sisse rohkem valgust. See sobib ideaalselt hämarate või pimedate olude jaoks, kuid ei ole soovitatav käes hoitava või kehale paigaldatud liikuva kaameraga pildistamiseks.

### AEGVÕTTE REŽIIMI VALIKUD

Aegvõtte režiimis on neli jäädvustamisvalikut. Igaühe puhul toimub nii salvestamise alustamine kui ka lõpetamine katikunupu $\bigcirc$  vajutamisega.

#### TimeWarp (vaikeseade)

Võimaldab teil kiirendada aega, kasutades selleks TimeWarpvideostabiliseerimist, et jäädvustada sujuv aegvõttega video liikumise ajal. Puudutage salvestamise ajal ekraani, et aktiveerida funktsioon Speed Ramp – eriefekt, mis aeglustab TimeWarpi video reaalaja kiirusele. Uuesti kiirendamiseks puudutage taas ekraani.

# Star Trails (Tähejäljed)

Pange kaamera liikumatule esemele või statiivile, suunake see taevasse ja laske füüsikaseadustel toimida. Funktsiooni Star Trails abil luuakse Maa pöörlemise ja tähtede mõjul taevavõttel ilusad valgusjäljed. Kasutage jälje pikkuse efekti, et valida maksimaalne, pikk või lühike jälje pikkus.

# Vehicle Lights (Sõidukituled)

Pange kaamera liikumatule objektile või statiivile ning suunake kaamera liikuvatele sõidukitele, et luua vapustav valgusjäljematerjal. Kasutage jälje pikkuse efekti, et valida maksimaalne, pikk või lühike jälje pikkus.

# Light Painting (Valgusmaal)

Valiku Light Painting puhul kasutatakse pikka säritust, et saaksite liikuva valgusega teha suurepäraseid pintslitõmbe efekte. Paigaldage kaamera liikumatule objektile või statiivile, haarake taskulamp, valguspulk või muu valgusallikas ning olge loominguline.

# Lihtsate juhtelementide kasutamine

### JÄÄDVUSTAMISE SEADETE KOHANDAMINE

Igas režiimis on ekraanil otseteed, mille abil on lihtne GoPro jäädvustamise seadeid kohandada. Saate muuta aegluubis salvestamise kiirust, digitaalobjektiive, kadreerimist ja muud.

1. Puudutage selle seade otseteed, mida soovite kohandada.

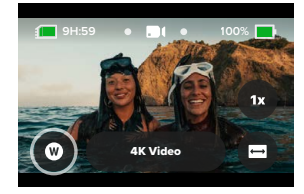

2. Kohandage seadet liuguriga.

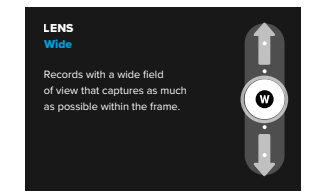

# Lihtsate juhtelementide kasutamine

# JÄÄDVUSTAMISE SEADETE VALIKUD

Saadaolevad seaded on olenevalt režiimist erinevad. Samuti sõltuvad saadaolevad seaded võtte jaoks valitud kiirusest, objektiivist ja kaadrist.

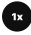

#### Kiirus (video)

Seadistage GoPro jäädvustama videot tavakiirusel (1x) või 2x, 4x või 8x aeglustusega. Kõiki 2x või suurema aeglustusega salvestatud videoid saab taasesitada nii aegluubis kui ka tavakiirusel.

Lisateabe saamiseks vt *[Kaadrit sekundis \(k/s\) \(lk 118\)](#page-59-0)*.

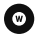

### Objektiiv (video, foto, aegvõte)

GoPro digitaalsete objektiivide vahetamine toimub samamoodi nagu vanadel klassikalistel kaameratel. Vahetus mõjutab vaatevälja ulatust, kärpimist ja kalasilmaefekti intensiivsust võttel. GoPro digitaalsete objektiivide valikus on lainurk, lineaarne, lineaarne + horisondi lukustus/ tasandamine, SuperView ja HyperView.

Lisateabe saamiseks vt *[Digitaalsed objektiivid \(video\) \(lk 119\)](#page-59-1)*.

# Lihtsate juhtelementide kasutamine

# Kadreerimine (video, aegvõte)

Valige, kas teie GoPro jäädvustab teleris taasesitamiseks või YouTube'i postitamiseks sobivat laiekraanvideot (16:9 kaader/kuvasuhe), telefonis vaatamiseks või sotsiaalmeedias jagamiseks sobivat vertikaalvideot (kõrge 9:16 kaader/kuvasuhe) või täiskaadrit (8:7 kaader/kuvasuhe), mida saab rakenduse GoPro Quik abil paindlikult laiekraani või mobiili jaoks sobivaks kärpida.

Lisateabe saamiseks vt *[Kuvasuhe \(video\) \(lk 114\)](#page-57-0)*.

### Taimer (foto)

Saate seadistada taimeri, et jäädvustada foto 3 või 10 sekundit pärast katikunupu $\bigcirc$  vajutamist. Kasutage seda selfi, grupifoto ja muu tegemiseks.

### Jälje pikkus (aegvõte)

Eelseadet Star Trails, Light Painting või Vehicle Light Trails kasutades saate määrata valgusjälje pikkuse. Katkestuseta, pika või lühikese jälje jaoks valige Max.

# <span id="page-16-0"></span>Professionaali juhtelementide kasutamine

Professionaali juhtelementidega avatakse GoPro kaamera ettemääratud sätted ning saate täielikult juhtida kõiki režiime, sätteid ja funktsioone.

### PROFIREŽIIMID

#### Video (vaikimisi)

Sisaldab palju erinevaid lahutusvõimeid, kaadrisagedusi ja kuvasuhteid.

Lisateabe saamiseks vt *[Video salvestamine \(lk 39\)](#page-19-0)*.

#### Foto

Sisaldab foto, sarivõtte ja öise foto eelseadeid.

Lisateabe saamiseks vt *[Fotode tegemine \(lk 45\)](#page-22-0)*.

#### Aegvõte

Sisaldab eelseadeid TimeWarp, Star Trails, Light Painting, Vehicle Light Trails, Time Lapse ja Night Lapse.

Lisateabe saamiseks vt *[Aegvõtte jäädvustamine \(lk 49\)](#page-24-0)*.

*Tähelepanu!* Saate valida, milline eelseade GoPro sisselülitamisel aktiveeritakse.

- 1. Esipaneeli avamiseks libistage tagumisel ekraanil alla.
- 2. Libistage vasakule ja puudutage valikuid Preferences (Eelistused) > General (Üldine) > Default Preset (Vaike-eelseade).

#### JUHTELEMENTIDE VAHETAMINE

Teie GoPro kaamera kasutab vaikimisi lihtsaid juhtelemente, aga saate professionaali juhtelemendid aktiveerida vaid mõne korra sõrmega libistades ja puudutades.

- 1. Esipaneeli avamiseks libistage tagumisel ekraanil alla.
- 2. Lihtsate ja professionaali juhtelementide vahel valimiseks libistage sõrmega vasakule ja puudutage nuppu Controls (Juhtelemendid).

# <span id="page-16-1"></span>Professionaali juhtelementide eelseaded

#### EELSEADETE MUUTMINE

Iga võtterežiim on eelseatud, et võtte jaoks sobivaimate režiimide ja seadete vahel liikumine oleks lihtne.

1. Puudutage jäädvustamise kuval kesknuppu . viitet

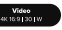

2. Puudutage loendis soovitud eelseadet. Kõik kaamera eelseatud seaded lukustatakse ja on kasutamiseks valmis.

# Professionaali juhtelementide eelseaded

EELSEADETE KOHANDAMINE

Eelseadete sätteid saab muuta vaid paari vajutusega.

- 1. Puudutage jäädvustamise kuval nuppu
- 2. Puudutage sätet, mida soovite muuta.
- 3. Kasutage sätete kerimiseks liugurit. Ekraanil kuvatavad juhised selgitavad valikute sisu. Seadete kohta lisateabe saamiseks vaadake jaotist *[Tehnilised andmed \(alates lk 113\)](#page-56-0).*
- 4. Täpsemate Protune'i sätete kasutamiseks kerige allapoole. Lisateabe saamiseks vt *[Protune \(alates lk 136\)](#page-68-0).*
- 5. Muudatuste salvestamiseks ja eelseadete kuvale naasmiseks kerige tagasi üles ja puudutage nuppu $\langle \rangle$ .

*Tähelepanu!* Eellaaditud eelseadeid ei saa kustutada, kuid neid saab kohandada endale sobivaks. Saate luua ka enda kohandatud eelseadeid.

Lisateabe saamiseks vt *[Isiklike eelseadete loomine \(lk 36\)](#page-18-0)*.

**PROFINIPP:** seadete menüüsse pääsete ka siis, kui puudutate ja hoiate selle eelseade kesknuppu (www. mida soovite kohandada.

# Professionaali juhtelementide eelseaded

### EELSEADETE PEITMINE + ÜMBERJÄRJESTAMINE

Eelseadete haldamiseks saate hetkel mittekasutatavad seaded peita ja loendi järjestust muuta.

- 1. Puudutage jäädvustamise kuval kesknuppu
- 2. Puudutage eelseadete loendis nuppu $\triangleq$ , mis asub paremas ülanurgas.
- 3. Puudutage ikooni  $\bigodot$  selle eelseade kõrval, mida soovite peita.
- 4. Eelseadete järjestuse muutmiseks puudutage, hoidke ja liigutage neid vastavalt oma soovile.
- 5. Puudutage nuppu ✔ muudatuste salvestamiseks ja eelseadete kuvale naasmiseks.

### EELSEADETE ALGSETE SÄTETE TAASTAMINE

### Kõikide jäädvustusrežiimi eelseadete taastamine

Kõik jäädvustusrežiimi algsed eelseaded saate igal ajal taastada.

- 1. Puudutage eelseadete kuval nuppu $\triangleq$ .
- 2. Kõikide eelseadete algsete sätete taastamiseks puudutage nuppu $\mathfrak{C}5$ .
- 3. Vastava küsimuse korral puudutage sõna Reset (Lähtesta).

**PROFINIPP:** iga režiimi kõiki eelseadeid on võimalik ka korraga taastada.

- 1. Esipaneeli avamiseks libistage tagumisel ekraanil alla.
- 2. Libistage vasakule ja puudutage Preferences (Eelistused) > Reset (Lähtestamine) > Reset Presets (Lähtesta eelseaded).

# Professionaali juhtelementide eelseaded

### Üksiku eelseade taastamine

Võimalik on taastada ka üksiku eelseade algseid sätteid.

- 1. Puudutage jäädvustamise kuval kesknuppu
- 2. Puudutage loendis eelseadet, mille soovite taastada.
- 3. Kerige sätete loendi lõppu ja puudutage ikooni (5 Restore (Taasta).

### <span id="page-18-0"></span>ISIKLIKE EELSEADETE LOOMINE

Ideaalsed jäädvustamise seaded, mida kasutate päeval mägedes suusatamiseks, ei pruugi sobida toas salvestamiseks. Kohandatud eelseaded võimaldavad salvestada sätteid mõlema võtte jaoks ja neid kiiresti vahetada.

#### Uue eelseade loomine

- 1. Valige uue eelseade jaoks soovitud jäädvustusrežiim: video, foto või aegvõte.
- 2. Puudutage eelseadete loendi lõpus valikut Create New (Loo uus).
- 3. Puudutage sätteid, mida soovite uues eelseades kasutada. Puudutage ikooni , kui olete lõpetanud.
- 4. Valige oma eelseadele ikoon ja nimi.
- 5. Puudutage ikooni eelseade salvestamiseks.

**PROFINIPP:** enne eelseade katsetamist peate tõenäoliselt neid peenhäälestama. Muudatuste tegemiseks puudutage nuppu

# Professionaali juhtelementide eelseaded

#### Olemasoleva eelseade muudatuste salvestamine

- 1. Avage muudetava eelseade jäädvustamise seaded.
- 2. Puudutage sätteid, mida soovite uue eelseade jaoks muuta.
- 3. Kerige sätete loendi lõppu ja puudutage nuppu . + save As
- 4. Valige oma eelseadele ikoon ja nimi.
- 5. Puudutage ikooni eelseade salvestamiseks.

**PROFINIPP:** enne eelseade katsetamist peate tõenäoliselt neid peenhäälestama. Muudatuste tegemiseks puudutage nuppu  $\frac{1}{\sqrt{2}}$ .

#### EELSEADE KUSTUTAMINE

- 1. Avage oma eelseade sätted.
- 2. Kerige sätete loendi lõppu ja puudutage nuppu . Ta pelete

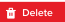

# Professionaali juhtelementide otseteed

# <span id="page-19-1"></span>EKRAANI OTSETEEDE KOHANDAMINE

Ekraani otseteed võimaldavad kaamera jäädvustamise seadetele kiiresti ühe puudutusega juurde pääseda. Igal režiimil on oma vaikeotsetee, kuid neid saab muuta vastavalt sellele, mida kasutate kõige enam. Igale eelseadele saab määrata oma otsetee.

### Jäädvustamise kuval

- 1. Puudutage ja hoidke jäädvustamise kuval otseteed, mida soovite vahetada.
- 2. Kerige paremas menüüs läbi kõik saadaval olevad otseteed ja valige sobiv.

#### Eelseadete kuval

- 1. Puudutage ikooni selle eelseade kõrval, mida soovite muuta.
- 2. Kerige allapoole valikuni Ekraani otseteed.
- 3. Puudutage kohta, kuhu soovite uue otsetee panna.
- 4. Kerige läbi kõik saadaolevad otseteed ja valige sobiv.

Otseteeks saab määrata peaaegu kõiki jäädvustamise ja Protune'i sätteid. Vt *[Tehnilised andmed \(alates lk 113\)](#page-56-0)* ja *[Protune](#page-68-0) [\(alates lk 136\).](#page-68-0)*

# <span id="page-19-0"></span>Video salvestamine

Professionaali juhtseadiste videorežiim võimaldab salvestada paindlikult eri lahutusvõimetega alates standardsest 1080p kõrglahutusega videost kuni professionaalse 5.3K kvaliteedini. Lisaks on teil täielik kontroll kaadrisageduse, kuvasuhte ja muude sätete üle.

**PROFINIPP:** kui olete sobivad sätted leidnud, salvestage need eelseadena. Nii saate kõige enam kasutatavaid sätteid vahetada kõigest mõne puudutusega.

### SÄTETE MUUTMINE

Videosätete vaatamiseks ja muutmiseks puudutage sätete otseteed  $\frac{2}{\sqrt{2}}$ . Puudutage video jaoks soovitud sätet. *Tähelepanu!* Saadaolevad sätted on erinevad sõltuvalt valitud kuvasuhtest, lahutusvõimest ja kaadrisagedusest ning sellest, kas soovite salvestada HDR-iga.

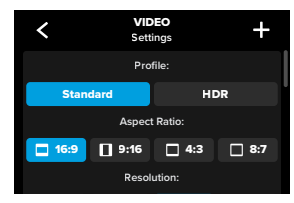

# Video salvestamine

Lisateabe saamiseks vt

- *[Standard, HDR + Log Video \(lk 113\)](#page-56-1)*
- *[Kuvasuhe \(video\) \(lk 114\)](#page-57-0)*
- *[Video lahutusvõime \(RES\) \(lk 115\)](#page-57-1)*
- *[Kaadrit sekundis \(k/s\) \(lk 118\)](#page-59-0)*
- *[Digitaalsed objektiivid \(video\) \(lk 119\)](#page-59-1)*
- *[Video stabiliseerimise funktsioon HyperSmooth \(lk 124\)](#page-62-1)*

# JÄÄDVUSTAMISE SEADED

Jäädvustamise seadete all on spetsiifilised sätted ja töövahendid, mis võimaldavad teha ideaalse ülesvõtte. Nende avamiseks puudutage sätete otseteed  $\clubsuit$  ja kerige alla jaotiseni Capture (Jäädvustamine).

### Ajaline jäädvustamine

Valige, kui kaua teie kaamera enne automaatset seiskumist salvestab.

Lisateabe saamiseks vt *[Ajaline jäädvustamine \(lk 59\).](#page-29-0)*

# Planeeritud jäädvustamine

GoPro lülitub automaatselt sisse ja alustab salvestamist.

Lisateabe saamiseks vt *[Planeeritud jäädvustamine \(lk 60\).](#page-30-1)*

# HindSight

Lülitage funktsioon HindSight sisse ja valige, kas enne katikunupu vajutamist salvestatakse 15 või 30 sekundi pikkune video.

Lisateabe saamiseks vt *[HindSight \(lk 57\)](#page-28-1)*.

# Video salvestamine

#### Taimer

Seadistage taimer, et alustada video salvestamist 3 või 10 sekundit  $p$ ärast katikunupu $\bigcap$  vajutamist.

### Suum

Puutesuum aitab teil jäädvustada tegevust lähemalt. Kasutage paremal asuvat liugurit, et suumimise tase lukustada.

# Intervall (tsüklivideo)

Valige, kui kaua teie GoPro salvestab, enne kui videot hakatakse algusest üle salvestama. Vaikeintervall on 5 minutit.

Lisateabe saamiseks vt *[Tsükli intervall \(lk 124\)](#page-62-2)*.

### PROTUNE

Protune'i sätted asuvad jäädvustamise seadete all. Protune võimaldab teil käsitsi valida täpsemaid sätteid, sh värv, ISO piirväärtus, säritus ja mikrofoni sätted.

Lisateabe saamiseks vt *[Protune \(lk 136\)](#page-68-0)*.

# Video salvestamine

#### EKRAANI OTSETEED

See video eelseade funktsioon võimaldab nelja vaikeotseteed, kuid neid on võimalik vahetada mis tahes muu otsetee vastu.

Lisateabe saamiseks vt *[Ekraani otseteede kohandamine \(lk 38\)](#page-19-1)*.

#### Digitaalne objektiiv

Puudutage digitaalse objektiivi otseteed, et valida objektiiviks lainurk, lineaarne, lineaarne + horisondi lukustus/tasandamine, SuperView või HyperView. Osa objektiive töötab ainult teatud kaadrisagedusega. Vajaduse korral muudab GoPro automaatselt kaadrite sagedust, kui vahetate objektiivi.

**PROFINIPP:** Kasutage digitaalset objektiivi lineaarne + horisondi lukustus/tasandamine, et anda oma videotele professionaalsete filmide kinolaadne ilme, hoides horisonti sirge ja tasapinnalisena.

Lisateabe saamiseks vt *[Horisondi lukustus / horisondi](#page-61-0)  [tasandamine \(lk 123\).](#page-61-0)*

# Video salvestamine

# HyperSmooth

Otsetee HyperSmooth võimaldab teil kiiresti valida, kas video stabiliseerimine on väljas, sees või kasutatakse funktsiooni AutoBoost (Automaatne võimendus). HyperSmoothi valikud võivad olenevalt valitud video eraldusvõimest ja kaadrisagedusest erineda.

**PROFINIPP:** saate siluda salvestatud videomaterjali veelgi rohkem, kasutades suumi nuppu, et kärpida oma kaadrid enne salvestamise alustamist. See annab kaamerale veelgi suurema puhvri, mida kasutada video stabiliseerimisel. Digitaalse objektiivi lineaarne + horisondi lukustus kasutamine suurendab samuti stabiliseerimist.

Lisateabe saamiseks vt *[Video stabiliseerimise funktsioon](#page-62-1)  [HyperSmooth \(lk 124\)](#page-62-1)*.

#### Sätted

Sätete otsetee viib teid sätete menüüsse, kus näete kõiki valitud eelseade sätteid ja funktsioone.

**PROFINIPP:** kaamera sätteid saate muuta ka rakenduses GoPro Quik.

# Video salvestamine

## TSÜKLIVIDEO

Tsüklirežiimiga saate säästa ruumi SD-kaardil, salvestades jätkuval kordusel, kuni soovitud hetke kinni püüate. Kasutage seda siis, kui ootate, et midagi juhtub (nagu kalapüügil) või kui midagi ei pruugi juhtuda (nagu armatuurlaua kaameral).

See toimib järgmiselt.

- Kui valite 5-minutilise intervalli, salvestatakse filmimise lõpetamiseks katikunupu $\left[\bigcirc\right]$  vajutamisel ainult eelmised 5 minutit.
- Kui filmite 5 minutit ega vajuta katikunuppu $\bigcirc$ , lülitub kaamera tagasi ning salvestab üle video alguse.

# Tsüklivideo häälestamine

Tsüklivideo jäädvustamiseks peate looma uue eelseade ja valima jäädvustusrežiimi Looping (Tsüklis).

Lisateabe saamiseks vt *[Isiklike eelseadete loomine \(lk 36\)](#page-18-0)*.

# <span id="page-22-0"></span>Fotode tegemine

Professionaali juhtseadiste fotorežiimil on kolm eelseadet. Kõik fotod tehakse 27 MP-s kuvasuhtega 8:7. Kõigi kolme eelseadega digitaalobjektiiv on seatud laiale tasemele.

# FOTO EELSEADED

Photo (Foto) (vaikeseade) Selle eelseade abil saate jäädvustada fotosid SuperPhoto pilditöötlusega.

Burst (Sarivõte) Sarivõtte korral tehakse ühes sekundis automaatselt kuni 30 fotot olenevalt valgustingimustest.

# Night Photo (Öine foto)

GoPro säriaega reguleeritakse automaatselt pimedas ja hämaras pildistamiseks.

### SÄTETE MUUTMINE

Fotosätete vaatamiseks ja muutmiseks puudutage sätete otseteed  $\frac{1}{\sqrt{6}}$ 

Puudutage sätet, mida soovite pildistamiseks kasutada.

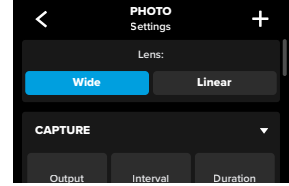

Lisateabe saamiseks vt *[Digitaalsed objektiivid \(foto\) \(lk 128\)](#page-64-0)*.

# Fotode tegemine

# JÄÄDVUSTAMISE SEADED

Jäädvustamise seadete all on spetsiifilised sätted ja töövahendid, mis aitavad teha ideaalse ülesvõtte. Nende avamiseks puudutage sätete otseteed  $\overline{\bullet}$  ja kerige alla jaotiseni Capture (Jäädvustamine).

### Väljund

Valige ülesvõtte töötlemise viis ja see, kuidas faile salvestatakse. Valige SuperPhoto, HDR, standard või RAW vorming.

Lisateabe saamiseks vt

- *[SuperPhoto \(lk 125\)](#page-62-3)*
- *[Lai dünaamiline diapasoon \(HDR\) \(alates lk 125\)](#page-62-4)*
- *[RAW-vorming \(lk 129\)](#page-64-1)*

### Intervall (foto)

Seadistage pildistamise intervall ja valige, kui sageli GoPro fotosid teeb – vahemik on iga 0,5 sekundi kuni iga 120 sekundi järel.

Lisateabe saamiseks vt *[Intervall \(intervallfoto\) \(lk 127\).](#page-63-0)*

### Ajaline jäädvustamine (foto)

Valige, kui kaua kaamera automaatselt intervallfotosid teeb.

Lisateabe saamiseks vt *[Ajaline jäädvustamine \(lk 59\)](#page-29-0).*

# Planeeritud jäädvustamine

GoPro lülitub automaatselt sisse ja alustab salvestamist.

Lisateabe saamiseks vt *[Planeeritud jäädvustamine \(lk 60\)](#page-30-1)*.

# Fotode tegemine

#### Taimer

Seadistage taimer, et alustada video salvestamist 3 või 10 sekundit pärast katikunupu $\left[\bigcirc\right]$  vajutamist.

*Tähelepanu!* Häguste napi valguse võtete vältimiseks öise foto režiimi kasutades seadistatakse taimer automaatselt kolmele sekundile.

### Suum

Puutesuum aitab teil jäädvustada tegevust lähemalt. Kasutage paremal asuvat liugurit, et suumimise tase lukustada.

# Sarivõtte sagedus (sarivõte)

Valige, kui palju fotosid kaamera teeb 1, 3, 6 või 10 sekundi pikkuse sarivõtte jooksul.

Lisateabe saamiseks vt *[Sarivõtte kiirus \(lk 128\)](#page-64-2)*.

### Katik (öine foto)

Seadistage, kui kaua kaamera katik on öise pildistamise ajal avatud. Valige tumedamate võtete jaoks pikemad säritused.

Lisateabe saamiseks vt *Säriaeg (lk 127)*.

### PROTUNE

Protune'i sätted asuvad jäädvustamise seadete all. Protune võimaldab teil käsitsi valida täpsemaid sätteid, sh värv, ISO piirväärtus, säritus ja mikrofoni sätted.

Lisateabe saamiseks vt *[Protune \(alates lk 136\).](#page-68-0)* 

# Fotode tegemine

#### EKRAANI OTSETEED

See fotode eelseade funktsioon võimaldab nelja vaikeotseteed, kuid neid on võimalik vahetada mis tahes muu otsetee vastu.

Lisateabe saamiseks vt *[Ekraani otseteede kohandamine \(lk 38\)](#page-19-1)*.

#### Intervallfoto

Puudutage seda otseteed, et seadistada intervallfoto režiim ja valida, kui sageli GoPro fotosid teeb – vahemik on iga 0,5 sekundi kuni iga 120 sekundi järel.

Lisateabe saamiseks vt *[Intervall \(intervallfoto\) \(lk 127\)](#page-63-0)*.

#### Digitaalsed objektiivid

Puudutage digitaalsete objektiivide otseteed, et vahetada lainurga ja lineaarse objektiivi vahel.

Lisateabe saamiseks vt *[Digitaalsed objektiivid \(foto\) \(lk 128\)](#page-64-0)*.

#### Fototaimer

Seadistage taimer, et teha foto 3 või 10 sekundit pärast katikunupu vajutamist.

*Tähelepanu!* Häguste napi valguse võtete vältimiseks öise foto režiimi kasutades seadistatakse taimer automaatselt kolmele sekundile.

#### Sätted

Sätete otsetee viib teid sätete menüüsse, kus näete kõiki valitud eelseade sätteid ja funktsioone.

**PROFINIPP:** kaamera sätteid saate muuta ka rakenduses GoPro Quik.

# <span id="page-24-0"></span>Aegvõtte jäädvustamine

Teie GoPro kaameral on kuus aegvõtte eelseadet. Neist igaüks võimaldab muuta võtte kuvasuhet, lahutusvõimet ja objektiivi ning teha muid kohandusi.

### AEGVÕTTE EELSEADED

### TimeWarp (vaikeseade)

Võimaldab jäädvustada liikumise ajal ülisujuvat aegvõttega videot. Funktsiooniga Speed Ramp saate salvestamise ajal ekraani puudutada, et aeglustada video reaalaja kiirusele. Uuesti kiirendamiseks puudutage uuesti ekraani.

# Star Trails

Pange GoPro liikumatule esemele ja suunake objektiiv öise taeva poole, et jäädvustada üle taeva liikuvaid valgusjälgi.

### Light Painting

Pange GoPro liikumatule esemele, haarake taskulamp, valguspulk või muu valgusallikas ning olge loominguline.

### Vehicle Light Trails

Pange GoPro liikumatule esemele ja suunake objektiiv liikuvate sõidukite poole, et luua vapustav valgusjäljematerjal.

### Aegvõte

Kasutage seda eelseadet aegvõttega video ja fotode jäädvustamiseks, kui kaamera on kinnitatud ja paigal.

# Öine aegvõte

Öine aegvõte on loodud selleks, et jäädvustada videoid ja fotosid pimedates ja hämarates oludes.

# Aegvõtte jäädvustamine

# SÄTETE MUUTMINE

Aegvõtte sätete vaatamiseks ja muutmiseks puudutage sätete otseteed  $\frac{4}{\sqrt{2}}$ 

Valige puudutades sätted, mida soovite muuta. Eelseade muudatuste salvestamiseks vajutage nuppu  $\checkmark$  või puudutage nuppu  $\checkmark$  või kerige alla reani "Save as" (Salvesta nimega), kui soovite salvestada muudatused uue eelseadena.

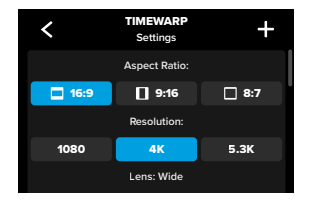

*Tähelepanu!* Saadaolevad sätted erinevad olenevalt sellest, milline aegvõtte režiim on valitud.

Lisateabe saamiseks vt

- *[Video lahutusvõime \(RES\) \(lk 115\)](#page-57-1)*
- *[Digitaalsed objektiivid \(foto\) \(lk 128\)](#page-64-0)*
- *[Kuvasuhe \(video\) \(lk 114\)](#page-57-0)*

# Aegvõtte jäädvustamine

# JÄÄDVUSTAMISE SEADED

Jäädvustamise seadete all on spetsiifilised sätted ja töövahendid, mis aitavad teha ideaalse ülesvõtte. Nende avamiseks puudutage sätete otseteed  $\frac{1}{\sqrt{2}}$  ja kerige alla jaotiseni Capture (Jäädvustamine).

# Kiirus (TimeWarp)

Määrake TimeWarpi kiirus või jätke see valikule Auto (vaikeseade), et GoPro reguleeriks liikumise, stseeni tuvastamise ja valgustuse põhjal ise kiirust.

Lisateabe saamiseks vt *[TimeWarpi video kiirus \(lk 130\)](#page-65-1)*.

### Ajaline jäädvustamine

Valige, kui kaua teie kaamera enne automaatset seiskumist salvestab.

Lisateabe saamiseks vt *[Ajaline jäädvustamine \(lk 59\)](#page-29-0)*.

### Planeeritud jäädvustamine

GoPro lülitub automaatselt sisse ja alustab salvestamist.

Lisateabe saamiseks vt *[Planeeritud jäädvustamine \(lk 60\)](#page-30-1)*.

### Taimer

Seadistage taimer, et alustada video salvestamist 3 või 10 sekundit pärast katikunupu $\bigcirc$  vajutamist.

#### Suum

Puutesuum aitab teil jäädvustada tegevust lähemalt. Kasutage paremal asuvat liugurit, et suumimise tase lukustada.

# Jälje pikkus (Star Trails, Light Painting, Vehicle Light Trails)

Määrake öövõtte eelseadetes kasutatav valgusjälje pikkus. Katkestuseta, pika või lühikese jälje jaoks valige Max.

## Intervall (aegvõte)

Valige, kui tihti kaamera jäädvustab videokaadri või teeb foto.

Lisateabe saamiseks vt *[Aegvõtte intervall \(lk 133\)](#page-66-0)*.

### Intervall (öine aegvõte)

Määrake, kui tihti teie kaamera pildistab napi ja väga napi valgusega tingimustes. Valige lühemad intervallid kohtades, kus on palju liikumist ja rohkem valgust. Vähemate liikumiste või valgustusega kohtades kasutage pikemaid intervalle.

Lisateabe saamiseks vt *[Öise aegvõtte intervall \(lk 135\)](#page-67-0)*.

Väljund (aegvõttega foto, öine aegfoto) Salvestage fotod tavalise .jpg- või RAW-failina.

Lisateabe saamiseks vt *[RAW-vorming \(lk 129\)](#page-64-1)*.

### Katik (öine aegvõte)

Seadistage, kui kaua kaamera katik on öiste kaadrite jaoks avatud.

Lisateabe saamiseks vt *Säriaeg (lk 127)*.

# Aegvõtte jäädvustamine Aegvõtte jäädvustamine

### PROTUNE

Protune'i sätted asuvad jäädvustamise seadete all. Protune võimaldab käsitsi valida täpsemaid sätteid, sh valge tasakaal, ISO ja muud.

*Tähelepanu!* Saadaolevad sätted erinevad olenevalt sellest, milline aegvõtte režiim on valitud.

Lisateabe saamiseks vt *[Protune \(alates lk 136\).](#page-68-0)* 

#### EKRAANI OTSETEED

Aegvõtte otseteed erinevad olenevalt kasutatavast jäädvustamisrežiimist, kuid neid saab vahetada mis tahes teile sobiva otsetee vastu.

Lisateabe saamiseks vt *[Ekraani otseteede kohandamine \(lk 38\)](#page-19-1)*.

## Digitaalne objektiiv

Objektiivide vahetamiseks puudutage digitaalsete objektiivide otseteed. Saadaolevad objektiivid varieeruvad olenevalt kasutatavast jäädvustamisrežiimist.

Lisateabe saamiseks vt *[Digitaalsed objektiivid \(foto\) \(lk 128\)](#page-64-0)*.

## Fototaimer (Star Trails, Light Painting, Vehicle Light Trails)

Seadistage taimer, et teha foto 3 või 10 sekundit pärast katikunupu $\lceil \bigcirc \rceil$ vajutamist.

# Jälje pikkus (Star Trails, Light Painting, Vehicle Light Trails)

Määrake öövõtte eelseadetega salvestamisel kasutatav valgusjälgede pikkus.

Sätete otsetee viib teid sätete menüüsse, kus näete kõiki valitud eelseade sätteid ja funktsioone.

**PROFINIPP:** kaamera sätteid saate muuta ka rakenduses GoPro Quik.

# Aegvõtte jäädvustamine Otseülekanne ja veebikaamera režiim

### <span id="page-27-0"></span>OTSEÜLEKANDE SEADISTAMINE

- 1. Rakendusega GoPro Quik ühendamine. Täpsema teabe saamiseks vt *[Ühendamine rakendusega GoPro Quik \(alates lk 76\)](#page-38-0)*.
- 2. Rakenduses puudutage ikooni **"O** kaamera juhtimiseks.
- 3. Otseülekande seadistamiseks puudutage ikooni (w) ja järgige juhiseid.

Täielike samm-sammuliste juhiste saamiseks külastage veebilehte [gopro.com/live-stream-setup](http://gopro.com/live-stream-setup).

### GOPRO KASUTAMINE VEEBIKAAMERANA

Enne otseülekande alustamist peavad nii teie GoPro kui ka arvuti olema seadistatud veebikaamera režiimile. Teie kaamera on vaikimisi veebikaamera režiimil. Ühendage kaamera kaasasoleva USB-C-kaabli abil arvutiga ning järgige üksikasjalikke seadistusjuhiseid aadressil [gopro.com/webcam](http://community.gopro.com/s/article/GoPro-Webcam).

# <span id="page-28-0"></span>HERO12 Blacki jõudsad tööriistad

Teie GoPro kaamera on varustatud jõudsate tööriistadega – nutikate võttesätete täieliku komplektiga, mis laiendavad võttevalikuid kaugemale kui vaid katikunupu vajutus.

#### INTERVALLFOTO

Intervallfoto funktsiooniga on lihtne teha seiklemise ajal võtteid ilma käsi kasutamata. Proovige seda siis, kui käed peavad tegelema juhtraua, suusakeppide, köite või millegi muu hoidmisega. Lisaks saate kinnitada kaamera GoPro seljakotirihma külge, et teha matkamise või uue paikkonnaga tutvumise ajal sellest täielik fotoseeria.

### Tööpõhimõte

Intervallfoto funktsioon teeb fotosid kindlate ajavahemike järel, võimaldades teil keskenduda oma lemmiktegevusele. Teie saate otsustada, kui tihti GoPro ülesvõtteid teeb – proovige lühemaid intervalle tempokate tegevuste jaoks ja pikemaid intervalle suurematel rännakutel. Hiljem saate kogu fotoseeria üle vaadata ning jätta alles kõik pildid või ainult parimad kaadrid.

#### Intervallfoto seadistamine ja kasutamine

- 1. Kui GoPro on fotorežiimis, puudutage intervallfoto otseteed ...
- 2. Valige, kui tihti GoPro pilti teeb.
- 3. Fotode jäädvustamise alustamiseks vajutage katikunuppu $\bigcap$ . GoPro jätkab fotode tegemist seni, kuni te selle katikunupu vajutamisega lõpetate.

# HERO12 Blacki jõudsad tööriistad

#### <span id="page-28-1"></span>HINDSIGHT

HindSight on võimas funktsioon, mis võib enne katikunupu vajutamist jäädvustada kuni 30-sekundilise video. See võimaldab salvestada olulisi momente isegi pärast nende toimumist.

#### Tööpõhimõte

Kujutlege, et teie laps osaleb tähtsas mängus võistkonnale võidu toonud kombinatsioonis. Te ei taha sellest hetkest ilma jääda. Kui HindSight on sisse lülitatud, võite kaadri paika sättida, kuid ei pea salvestamist alustama. Võite vajutada katikunuppu $\bigcirc$  pärast võidukat mängu. HindSight salvestab enne katikunupu vajutamist jäädvustatud video (kuni 30 sekundit) ning jätkab salvestamist kuni video peatamiseni.

#### Funktsiooni HindSight seadistamine

- 1. Pärast video eelseade valimist puudutage sätete otseteed  $\bullet$ , et minna sätte menüüsse.
- 2. Kerige alla jaotiseni Capture settings (Jäädvustamise seaded) ja puudutage valikut HindSight.
- 3. Seadistage funktsioon HindSight 15 või 30 sekundile.

# HERO12 Blacki jõudsad tööriistad

### Funktsiooni HindSight kasutamine

Tagumisel puuteekraanil olev sümbol @ näitab, et HindSight on sisse lülitatud. Vajutage katikunuppu  $\bigcap$  salvestamise alustamiseks.

Kui funktsiooni HindSight puhver on täis, süttib kuva ülaosas keskel sinine märgutuli. See tähendab, et kaamera salvestab video eelmised 15 või 30 sekundit. Video salvestamise alustamiseks peate vajutama katikunuppu

*Tähelepanu!* Enne funktsiooni HindSight käivitamist veenduge, et olete soovitud jäädvustamise seaded lukustanud. Pärast funktsiooni HindSight aktiveerimist ei saa te seadeid enam muuta.

### Funktsiooni HindSight peatamine ja pausile panemine

Funktsiooni HindSight tühistamiseks ja aku säästmiseks saate igal ajal puudutada käsku Stop HindSight. Kui te ei ole 15 minutit pärast funktsiooni HindSight aktiveerimist salvestamist alustanud, lülitab kaamera automaatselt funktsiooni HindSight välja. See on ka üks viis akuenergiat säästa.

*Tähelepanu!* HindSight töötab, jäädvustades videot kogu selle aja jooksul, mil see on sisse lülitatud (isegi kui te ise aktiivselt ei salvesta). Sõltuvalt selle kasutamist võib funktsioon HidSight kasutada teie kaamera aku mahtuvust kiiremini kui tavalises videorežiimis salvestamine.

# HERO12 Blacki jõudsad tööriistad

### <span id="page-29-0"></span>AJALINE JÄÄDVUSTAMINE

Kasutage ajalist jäädvustamist, et seadistada, kui kaua GoPro enne peatumist salvestab. See on saadaval režiimides video, TimeWarp, aegvõte ja öövõte, alates 15 sekundist kuni 3 tunnini.

#### Ajalise jäädvustamise seadistamine ja kasutamine

- 1. Puudutage sätete otseteed  $\frac{1}{\sqrt{2}}$ , et minna sätete menüüsse.
- 2. Puudutage valikut Duration (Ajaline jäädvustamine).
- 3. Valige liuguri abil ajalise jäädvustamise kestus.
- 4. Vajutage salvestamise alustamiseks \overlikatikunuppu. Teie GoPro peatub automaatselt pärast seadistatud aja salvestamist.

*Tähelepanu!* Ajaline jäädvustamine seadistab GoPro salvestamise kestuse. Lõpliku video pikkus sõltub kasutatavast režiimist. Režiimis TimeWarp ja aegvõte salvestatud videod on lühemad kui ajalisel jäädvustamisel seadistatud kestus.

**PROFINIPP:** valige ajapiiranguta materjali salvestamiseks No Limit (Piiranguta). Vajutage salvestamise lõpetamiseks katikunuppu .

# HERO12 Blacki jõudsad tööriistad

### <span id="page-30-1"></span>PLANEERITUD JÄÄDVUSTAMINE

Planeeritud jäädvustamine võimaldab teil kuni 24 tundi varem seadistada GoPro automaatselt sisse lülituma ning võtte jäädvustama. See on saadaval kõigi eelseadetega.

#### Planeeritud jäädvustamise seadistamine ja kasutamine

- 1. Puudutage sätete otseteed  $\clubsuit$ , et minna sätete menüüsse.
- 2. Puudutage valikut Scheduled Capture (Planeeritud jäädvustamine).
- 3. Seadistage jäädvustamise aeg.
- 4. Pärast aja seadistamist võite GoPro välja lülitada või jätkata kaamera kasutamist teiste eelseadistustega.

*Tähelepanu!* Teie GoPro jääb pärast võtte jäädvustamist sisselülitatuks. See lülitub välja pärast jaotises Preferences (Eelistused) seadistatud jõudeolekut.

- 1. Esipaneeli avamiseks libistage tagumisel ekraanil alla.
- 2. Libistage vasakule ja puudutage valikut Preferences (Eelistused) > General (Üldine) > Auto Power Off (Automaatne väljalülitamine).

**PROFINIPP:** kasutage planeeritud jäädvustamisel võtte pikkuse valimiseks ajalist jäädvustamist. Kaamera lõpetab pärast jäädvustamist salvestamise automaatselt. Kui te ei kasuta ajalist jäädvustamist, tuleb salvestamise peatamiseks  $\bigcirc$  vajutada katikunuppu.

# <span id="page-30-0"></span>Särikontroll

Särituse taseme valimiseks skannib GoPro kogu ümbruskonda. Särikontroll võimaldab teil otsustada, kas särituse määramiseks tuleb kasutada ainult osa pildist.

Vaadake puuteekraanil pildi eelvaadet. Proovige särikontrolli, kui on alasid, mis on liiga tumedad või liiga heledad.

### SÄRIKONTROLLI SEADMINE

Kui olete lumelauasõidul päikesepaistelisel päeval, võite proovida särituse lukustada oma objekti jopele. See aitab ära hoida teie kaadrite alasäritamist (liiga tume), võrreldes ereda lumega.

1. Puudutage ja hoidke sõrme tagumisel puuteekraanil ükskõik kus kohas seni, kuni kuvatakse sulud. Säritus seatakse sulgudes olevale alale.

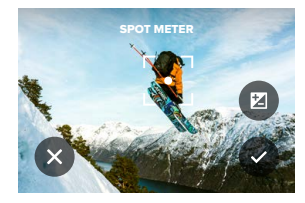

**PROFINIPP:** ekraani keskosa pikalt puudutades kuvatakse punktsärimõõdik. See seab särituse ekraani keskele.

# Särikontroll Särikontroll

2. Särituse muutmiseks pukseerige sulud kuval muusse kohta.

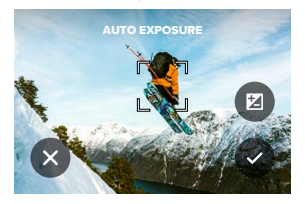

3. Heleduse täppisseadmiseks puudutage valikut  $\mathbb Z$ . Nii saate säri väärtuse kompensatsiooni (EV Comp) muuta.

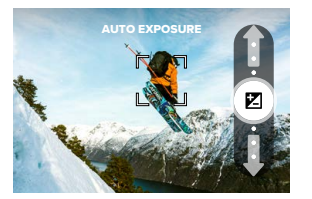

Pildi heleduse suurendamiseks libistage üles. Tumedamaks muutmiseks libistage alla. Mõlemas suunas saab liikuda kuni kahe astme ulatuses.

4. Kontrollige ekraani, et näha, kas säritus on hea. Säri lukustamiseks puudutage sulgude sees ikooni . Muudatuste tühistamiseks puudutage valikut x

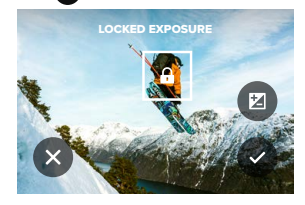

# Särikontroll

# SÄRIKONTROLLI VÄLJALÜLITAMINE

Kui puudutate jäädvustamise kuval sulgusid, lülitub särikontroll välja ja kaamera lähtestatakse täisekraanil automaatsele säritusele.

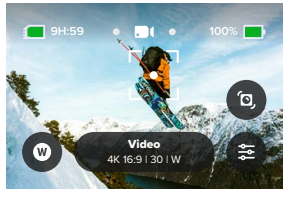

*Tähelepanu!* Kui säri väärtuse kompensatsiooni reguleeritakse särikontrolli ajal, naaseb säri väärtuse kompensatsioon särikontrolli väljalülitamisel vaikeseadele. Täpsema teabe saamiseks vt *[Säriväärtuse](#page-70-0)  [kompensatsioon \(särikompensatsioon\) \(lk 141\)](#page-70-0).*

# <span id="page-32-0"></span>Hääljuhtimise kasutamine

Hääljuhtimine võimaldab teil hõlpsasti juhtida oma GoPro seadet käsi kasutamata. See on suurepärane, kui olete hõivatud käepidemete, suusakeppide ja muuga. Öelge lihtsalt GoPro kaamerale, mida tahate sel teha lasta.

HÄÄLJUHTIMISE SISSE- JA VÄLJALÜLITAMINE

1. Esipaneeli avamiseks libistage tagumisel ekraanil alla.

2. Puudutage  $\mathbb{I}_n$  ikooni hääljuhtimise sisse- või väljalülitamiseks.

# JÄÄDVUSTAMINE HÄÄLJUHTIMISEGA

Sisselülitatud hääljuhtimisega saate lihtsalt oma GoPro kaamerale öelda, et see hakkaks jäädvustama.

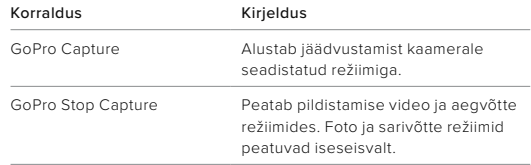

PROFINIPP: häälkäsklused "GoPro, capture" (GoPro, jäädvusta) ja "GoPro, stop capture" (GoPro, lõpeta jäädvustamine) on käedvabad võimalus katikunupu  $\bigcap$  vajutamiseks. See käivitab ja peatab jäädvustamise, kasutades parajasti kaameras seadistatud režiime ja seadeid.

# Hääljuhtimise kasutamine

# HÄÄLKÄSKLUSTE LOEND

On olemas kahte tüüpi häälkäsklusi: toimingukäsklused ja režiimikäsklused.

### Häälkäskluste kasutamine

Need käsud võimaldavad režiime käigult vahetada. Kui olete just video salvestanud, saate öelda "GoPro, take a photo", et teha foto ilma režiime käsitsi vahetamata.

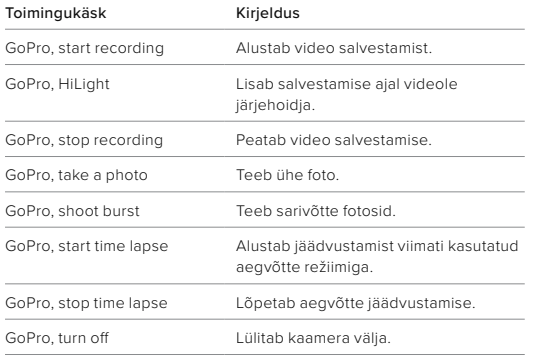

# Hääljuhtimise kasutamine

# Režiimikäskude kasutamine

Kasutage neid käske võtterežiimide vahetamiseks käigu pealt. Siis öelge "GoPro, capture" või vajutage katikunuppu ovõtte tegemiseks.

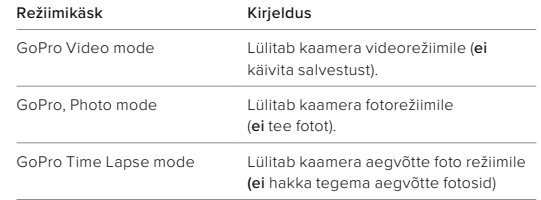

**PROFINIPP:** kui salvestate videot aegvõttega, tuleb enne uue käskluse proovimist salvestamine lõpetada, vajutades katikunuppu $\bigcirc$ või öeldes "GoPro, stop capture" enne uue käskluse proovimist.

# Hääljuhtimise kasutamine

VAADAKE KAAMERA KÄSKUDE TÄIELIKKU LOENDIT

- 1. Esipaneeli avamiseks libistage tagumisel ekraanil alla.
- 2. Libistage vasakule ja puudutage Preferences (Eelistused) > Voice Control (Hääljuhtimine) > Commands (Käsud).

# HÄÄLJUHTIMISE KEELE MUUTMINE

- 1. Esipaneeli avamiseks libistage tagumisel ekraanil alla.
- 2. Libistage vasakule ja puudutage Preferences (Eelistused) > Voice Control (Hääljuhtimine) > Language (Keel).

*Tähelepanu!* Hääljuhtimist võib mõjutada tuul, müra ja teie kaugus kaamerast. Parimate tulemuste saavutamiseks hoidke kaamera puhas ja pühkige ära kogu praht.

# <span id="page-34-0"></span>Video kodeerimine

GoPro pakub meediumisisu kasutusviisist sõltuvalt erinevaid kodeerimisvalikuid.

### BITIKIIRUS

Bitikiirus näitab kasutatavat andmehulka, mis läheb ühe sekundi video salvestamiseks. Valige tavaline või suur.

- 1. Esipaneeli avamiseks libistage tagumisel ekraanil alla.
- 2. Libistage vasakule ja puudutage valikuid Preferences (Eelistused) > Video > Bit Rate (Bitikiirus).

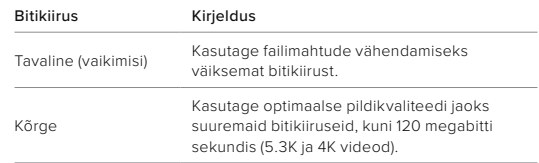

# Video kodeerimine

### BITISÜGAVUS

Võimaldab valida 8-bitise või 10-bitise video jäädvustamise vahel. Enam kui miljardi värvi kuvamist toetav 10-bitine värvirežiim tagab videos parema värvisügavuse, sujuvamad üleminekud ja realistlikuma pildi, samas kui 8-bitine režiim vähendab failide suurust.

- 1. Esipaneeli avamiseks libistage tagumisel ekraanil alla.
- 2. Libistage vasakule ja puudutage valikuid Preferences (Eelistused) > Video > Bit Depth (Bitisügavus).

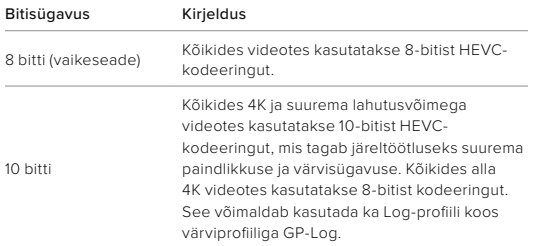

*Tähelepanu!* Enne selle sätte kasutamist veenduge, et teie seadmed saaksid 10-bitist HEVC-sisu taasesitada. 10-bitine kodeering ei ole kasutatav kuvasuhtega 9:16.

# <span id="page-35-0"></span>GoPro sidumine muude seadmetega

## BLUETOOTHI ÜHENDUS

Te saate siduda GoPro erinevate Bluetooth-seadmetega, mis aitavad teha soovitud ülesvõtteid või tõhustavad salvestamist. Need võivad olla näiteks rakendus GoPro Quik, GoPro kaugjuhtimispuldid, juhtmevabad välised mikrofonid ja juhtmevabad kõrvaklapid, mis lasevad kuuldeulatusest kaugemale paigaldatud GoPro kaameral teie häälkäsklusi kuulda.

#### Bluetooth-seadmete sidumine

Veenduge, et seade oleks sidumisrežiimis ja tehke seejärel GoPro kaameraga järgmised toimingud.

- 1. Libistage esipaneeli avamiseks tagumisel ekraanil alla ning seejärel libistage vasakule, et lisada seadmeid.
- 2. Puudutage valikut  $\blacktriangleleft$  Add Devices (Lisa seadmeid). GoPro hakkab otsima ühilduvaid seadmeid.

*Tähelepanu!* Sellel kaardil kuvatakse ka kõik seadmed, mis on juba ühendatud. Seotud seadmete vaatamiseks või uue seadme lisamiseks puudutage seda kaarti.

3. GoPro leiab kõik saadaolevad seadmed. Puudutage loendis seadet, mille soovite siduda.

Pärast esmakordset sidumist luuakse GoPro ja seadme juhtmevaba ühendus edaspidi automaatselt, kui mõlemas on Bluetooth sisse lülitatud.

*Tähelepanu!* Seadmete sidumiseks peavad GoPro traadita ühendused olema sisse lülitatud. Tehke vajaduse korral nende sisselülitamiseks järgmist.

- 1. Esipaneeli avamiseks libistage tagumisel ekraanil alla.
- 2. Libistage vasakule ja puudutage valikuid Preferences (Eelistused) > Connections (Ühendused) > Wireless Connections (Traadita ühendused).
# <span id="page-36-0"></span>Meediumisisu taasesitamine

Libistage ülespoole, et näha viimast videot, fotot või sarivõtet. Libistage vasakule ja paremale , et käia läbi muud failid teie SD-kaardil.

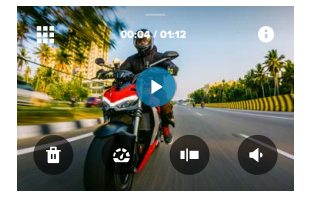

Meediumifailide galerii sisaldab järgmisi taasesitusvalikuid:

- Peatage taasesitus
- Taasesituse jätkamine
- œ
- Kõigi SD-kaardil olevate meediumide vaatamine
- Vaadake kõiki jäädvustamise režiime ja seadeid
- Faili kustutamine SD-kaardilt

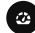

- Taasesitage aeglustusega või tavakiirusel
- Kasutage videote, sarivõtete ja aegvõttega fotode läbivaatamiseks liugurit

## Meedia taasesitamine

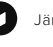

- Järjehoidja lisamine/eemaldamine
- Taasesituse helitugevuse reguleerimine
	- Eelmisele või järgmisele fotole minemine sarivõttes või pidevate fotode grupis

*Tähelepanu!* Taasesituse valikud varieeruvad sõltuvalt vaadatava meedia tüübist.

**PROFINIPP:** mõningaid taasesitusvalikuid ei saa kasutada, kui hoiate kaamerat vertikaalasetuses. Enne kaamera pööramist tehke need seaded horisontaalpaigutuses.

## Meedia taasesitamine

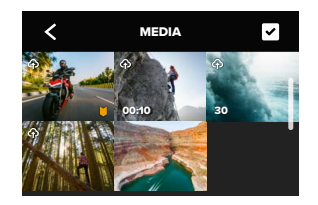

GALERIIVAATE KASUTAMINE

Galeriivaade annab teile kiire juurdepääsu kõigile SD-kaardile salvestatud videotele ja fotodele.

- 1. Taasesituskuval puudutage ikooni ...
- 2. Meediumide sirvimiseks libistage ülespoole.
- 3. Puudutage videot või fotot, et näha seda täisekraanvaates.
- 4. Failide valimiseks puudutage ikooni.
- 5. Puudutage «ikooni taasesituskuvale naasmiseks.

*Tähelepanu!* Galeriivaade ei ole saadaval, kui hoiate kaamerat vertikaalasendis. Mida rohkem sisu teie SD-mälukaardil on, seda kauem kulub laadimiseks aega.

# Meedia taasesitamine

### MITME FAILI KUSTUTAMINE

- 1. Puudutage ikooni
- 2. Puudutage kõiki faile, mida soovite kustutada. Puudutage faili uuesti, kui soovite selle valiku tühistada.
- 3. Puudutage ikooni <sup>en</sup> valitud failide kustutamiseks.

### VIDEOTE + FOTODE VAATAMINE MOBIILSEADMES

- 1. Ühendage kaamera rakendusega GoPro Quik. Täpsema teabe saamiseks vt *[Ühendamine rakendusega GoPro Quik \(alates lk 76\)](#page-38-0)*.
- 2. Videote ja fotode esitamiseks, redigeerimiseks ning jagamiseks kasutage rakenduse juhtelemente.

#### VIDEOTE JA FOTODE VAATAMINE ARVUTIS

Meediumide arvutis vaatamiseks peate esmalt salvestama failid arvutisse. Lisateabe saamiseks vt *[Meediumisisu salvestamine](#page-39-0)  [\(alates lk 79\).](#page-39-0)*

**PROFINIPP:** kasutage rakendust GoPro Quik, et teha video kaadritest fotosid, luua lühikesi jagatavaid videoid täispikast kaadrist, salvestada meediumit telefoni ja palju muud.

# <span id="page-38-0"></span>Ühendamine rakendusega GoPro Quik

Rakenduse GoPro Quik abil saate GoPro kaamerat juhtida, jooksvalt videoid ja fotosid redigeerida ja jagada, videotest kaadreid salvestada ning salvestatud materjali automaatselt efektide ja muusikaga videolugudeks muuta.

### ESIMEST KORDA ÜHENDAMINE

- 1. Laadige rakendus GoPro Quik alla Apple App Store'ist või Google Playst.
- 2. Kaamera ühendamiseks järgige rakenduse ekraanil kuvatavaid juhiseid.

#### EDASPIDI ÜHENDAMINE

Pärast esmakordset ühendamist peaks GoPro ja rakenduse sünkroonimine toimuma alati, kuid puudutate rakenduse ekraanil ikooni **. O** 

Vajaduse korral saate rakendusega käsitsi uuesti ühenduse luua.

- 1. Esipaneeli avamiseks libistage tagumisel ekraanil alla.
- 2. Libistage vasakule ja puudutage valikuid Preferences (Eelistused) > Connections (Ühendused) > Wireless Connections (Traadita ühendused).
- 3. Ühendamiseks järgige rakenduse GoPro Quik ekraanil kuvatavaid juhiseid.

# Ühendamine rakendusega GoPro Quik

### <span id="page-38-1"></span>ÜHENDUSE KIIRUSE SEADISTAMINE

Teie GoPro on seadistatud kasutama teiste mobiilseadmete ühendamisel 5 GHz Wi-Fi sagedusriba (kõige kiirem võimalik).

Kui teie seade või piirkond ei toeta 5 GHz sagedust, muutke Wi-Fi sagedusribaks 2,4 GHz.

- 1. Esipaneeli avamiseks libistage tagumisel ekraanil alla.
- 2. Libistage vasakule ja puudutage Connections (Ühendused) > Wi-Fi Band (Wi-Fi sagedusriba).

# Automaatsed tipphetkede videod

SAATKE IMELISED VIDEOD TIPPHETKEDEST OMA TELEFONI Seikluse tipphetkede videoid saab automatselt telefoni saata. Selleks tuleb vaid teha GoPro tellimus ning ühendada kaamera Wi-Fi-võrku.

- 1. GoPro tellimuse saate teha aadressil [gopro.com/subscription](http://gopro.com/subscription).
- 2. Laske GoPro kaameral jäädvustatud materjal automaatselt pilve üles laadida. Täpsema teabe saamiseks vt *[Automaatne](#page-44-0)  [üleslaadimine \(lk 89\)](#page-44-0).*
- 3. Seadistamiseks järgige rakenduse ekraanil kuvatavaid juhiseid. *Tähelepanu!* iOSi kasutajad peavad lubama teavitused, et näha, millal uus tipphetkede video on valmis saanud.

Kui see on seadistatud, piisab sellest, kui panna koduse Wi-Fi-võrguga ühendatud GoPro laadima. Laadimise ajal laaditakse salvestatud materjal automaatselt pilve ning sellest tehakse muusika ja efektidega tipphetkede videoid. Kui video on vaatamiseks ja jagamiseks valmis, saate selle kohta telefoni teavituse.

#### PARIMATE PILTIDE LEIDMINE

Märkige kindlasti oma parimad pildid HiLight-järjehoidjatega. Rakendus GoPro Quik otsib videote loomisel järjehoidjaid. See aitab tagada, et lemmikmomendid oleksid teie lugudes kaasatud.

Samuti teab GoPro, kui vaatate kaamerasse, naeratate ja muud. See märgistab need pildid automaatselt andmetega, et rakendus saaks neid oma videote jaoks välja valida.

Lisateabe saamiseks vt *[Järjehoidjate lisamine \(lk 22\)](#page-11-0)*.

# <span id="page-39-0"></span>Meediumisisu salvestamine

### AUTOMAATNE ÜLESLAADIMINE PILVE

GoPro tellimusega saate oma meediumisisu automaatselt pilve üles laadida, et seda mis tahes seadmes vaadata, redigeerida ja jagada.

- 1. Esitage GoPro tellimus aadressil [gopro.com/subscribe](http://gopro.com/subscribe) või rakenduses GoPro Quik.
- 2. Ühendage kaamera rakendusega GoPro Quik. Täpsema teabe saamiseks vt *[Ühendamine rakendusega GoPro Quik \(alates lk 76\)](#page-38-0)*.
- 3. Puudutage valikut  $\bigoplus$  kaamera valiku ekraanil.

4. Ühendage kaamera toitevõrku. Üleslaadimine algab automaatselt Pärast esmakordset seadistamist ei pea kaamera automaatselt üleslaadimise alustamiseks rakendusega ühendust võtma.

*Tähelepanu!* Teie algsed failid jäävad kaamerasse ka pärast pilve varundamist.

### KÄSITSI ÜLESLAADIMINE PILVE

Saate oma meediumisisu mis tahes ajal ka käsitsi pilve üles laadida. (Teie GoPro peab olema ühendatud vooluvõrku ja automaatne üleslaadimine peab olema välja lülitatud.)

- 1. Ühendage kaamera toitevõrku.
- 2. Esipaneeli avamiseks libistage allapoole.
- 3. Libistage paremale ja puudutage valikut Cloud Upload (Pilve üleslaadimine).

# Meediumisisu salvestamine

### JUURDEPÄÄS TEIE PILVE MEEDIALE

- 1. Avage seadmes rakendus GoPro Quik.
- 2. Oma sisu vaatamiseks, redigeerimiseks ja jagamiseks puudutage ikooni na ja valige Cloud (Pilv).

**PROFINIPP:** kasutage oma pilve meediat, et rakendusega GoPro Quik videolugusid luua. Valige uue loo alustamisel lihtsalt pilve meedia.

### AUTOMAATSE ÜLESLAADIMISE VÄLJALÜLITAMINE

Saate hoida oma kaamerat iga kord üles laadimast, kui see on ühendatud toitevõrku ja täielikult laetud.

- 1. Esipaneeli avamiseks libistage tagumisel ekraanil alla.
- 2. Libistage vasakule ja puudutage valikut Connections (Ühendused) > GoPro Subscription (GoPro tellimus) > Auto Upload (Automaatne üleslaadimine).
- 3. Puudutage valikut Off (Väljas).

### ÜHENDUMINE TEISE TRAADITA VÕRGUGA

- 1. Ühendage kaamera rakendusega GoPro Quik. Täpsema teabe saamiseks vt *[Ühendamine rakendusega GoPro Quik \(alates lk 76\)](#page-38-0)*.
- 2. Pärast ühenduse loomist puudutage rakenduses valikut Manage Auto Upload (Halda automaatset üleslaadimist).
- 3. Puudutage rakenduses valikut Wi-Fi Networks (Wi-Fi-võrgud).
- 4. Valige Wi-Fi-võrk.
- 5. Sisestage Wi-Fi parool.
- 6. Puudutage käsku Connect (Ühenda).

# Meediumisisu salvestamine

### GOPRO TELLIMUSE EELISTUSTE MUUTMINE

Hallake oma automaatse üleslaadimise seadeid, seadistage oma traadita võrk ja palju muud.

- 1. Esipaneeli avamiseks libistage tagumisel ekraanil alla.
- 2. Libistage vasakule ja puudutage valikut Connections (Ühendused) > GoPro Subscription (GoPro tellimus).

*Tähelepanu!* GoPro tellimus on teie eelistustes saadaval alles pärast registreerumist.

JUHTMEGA ÜHENDUSE KAUDU TELEFONI SALVESTAMINE Kasutage juhtmega ühendust, et oma fotod ja videod kiiremini ja turvalisemalt GoPro kaamerast telefoni edastada.

- 1. Ühendage GoPro telefoniga sobiva kaabli/adaptri (ei kuulu komplekti) abil.
- 2. Käivitage telefonis rakendus GoPro Quik ja järgige ekraanil kuvatavaid juhiseid.

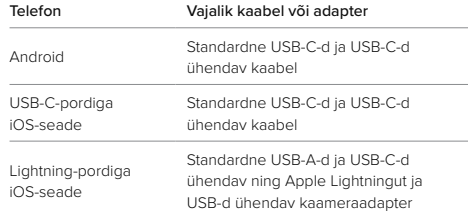

# Meediumisisu salvestamine

ARVUTISSE SALVESTAMINE

Meediumisisu saate taasesituseks ja redigeerimiseks SD-kaardilt arvutisse kopeerida.

- 1. Eemaldage SD-kaart kaamerast.
- 2. Sisestage kaart SD-kaardi lugejasse või adapterisse.
- 3. Ühendage kaardilugeja arvuti USB-pessa või sisestage adapter SD-kaardi pessa.
- 4. Kopeerige failid arvutisse.

**PROFINIPP:** väikese lahutusvõimega video (LRV) ja pisipiltide (THM) failid on kuvamisel peidetud. Neile failidele pääseb ligi Macis või **Windowsis** 

Mac: avage videofailide kaust ja vajutage klahve Command + Shift + . (dot). Windows: valige Windowsi failihalduris käsud Kuva > Näita > Peidetud üksused.

# Meediumisisu kustutamine

### AUTOMAATNE TÜHJENDAMINE (MEEDIUMISISU AUTOMAATNE KUSTUTAMINE)

Kaamera saab seadistada kustutama kaamera SD-kaardilt automaatselt kogu meediumisisu, kui see on turvaliselt pilve üles laaditud. See tagab, et teie SD-kaardil on ruumi uute fotode ja videote jaoks järgmisel GOPro kasutamisel.

Automaatne üleslaadimine tuvastab ka kõik uued fotod ja videod teie SD-kaardil, kui kaamera on ühendatud pilve varundamiseks. Pilve talletatakse ainult uued failid ja need kustutatakse teie SD-kaardilt.

- 1. Esipaneeli avamiseks libistage tagumisel ekraanil alla.
- 2. Libistage vasakule ja puudutage valikuid Preferences (Eelistused) > Auto Upload (Automaatne üleslaadimine) > Auto Clear (Automaatne tühjendamine).

<span id="page-41-0"></span>SD-KAARDI HALDAMINE (MEEDIUMISISU KÄSITSI KUSTUTAMINE) See annab teile mitmeid võimalusi SD-kaardil oleva meediumisisu käsitsi kustutamiseks. Valikud sõltuvad sellest, kas meediumisisu on pilve üles laaditud ja salvestatud.

- Kustutage ainult see sisu, mis on GoPro pilve üles laaditud ja salvestatud ning jätke alles kõik, mida ei ole üles laaditud.
- Kustutage SD-kaardilt kogu meediumisisu, olenemata sellest, kas see on GoPro pilve üles laaditud ja salvestatud või mitte.
- Kustutage SD-kaardil olevad muud andmed.

# Meediumisisu kustutamine

Enne SD-kaardi meediumisisu jäädavat kustutamist küsib GoPro alati üle, kas soovite selle kustutada või mitte.

- 1. Esipaneeli avamiseks libistage tagumisel ekraanil alla.
- 2. Libistage vasakule ja puudutage valikut Manage SD Card (SD-kaardi haldamine).

#### ÜKSIKUTE FAILIDE KUSTUTAMINE

Te saate kustutada üksikuid faile või meediumifailide galeriist valitud faile. Täpsema teabe saamiseks vt *[Meediumisisu taasesitamine](#page-36-0)  [\(alates lk 72\)](#page-36-0)*.

# Eelistuste seadistamine

### ESIPANEELI KASUTAMINE

Kui kaamera on horisontaalpaigutuses, libistage esipaneeli avamiseks tagaekraanil sõrmega allasuunas.

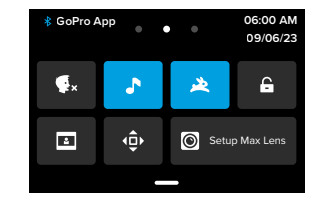

## Esipaneeli funktsioonid

Esipaneelil saate kiiresti sisse ja välja lülitada järgmised seaded:

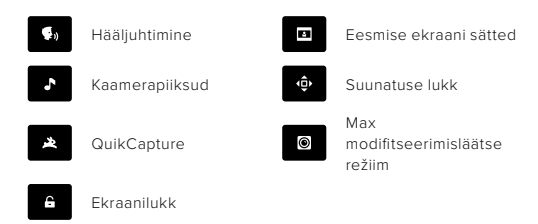

# Eelistuste seadistamine Eelistuste seadistamine

#### SD-KAARDI OLEK

Kui kaamera on horisontaalpaigutuses, libistage tagumisel ekraanil alla, et avada esipaneel, ning SD-kaardi oleku kuva avamiseks libistage seejärel paremale. Sellel kuval saate hallata SD-kaardi salvestusmahtu ja seadistada GoPro tellimusega pilve üleslaadimise.

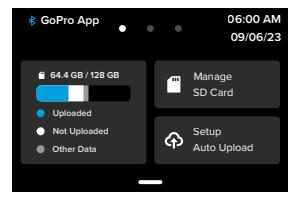

#### SD-kaardi salvestusmaht

Vasakpoolne kaart näitab teie SD-kaardi salvestusmahtu.

- Sinine riba näitab, kui suur osa SD-kaardil olevast meediumisisust on GoPro pilve üles laaditud ja salvestatud.
- Valge riba näitab, kui palju SD-kaardil olevast meediumisisust ei ole GoPro pilve üles laaditud.
- Halli ribaga kujutatakse SD-kaardil olevaid muid andmeid, mida GoPro ei kasuta ega tuvasta (neid andmeid GoPro pilve ei varundata).

### SD-kaardi haldamine

Sellel kaardil saate kasutada erinevaid võimalusi SD-kaardil olevate failide käsitsi kustutamiseks. Täpsema teabe saamiseks vt *[SD-kaardi](#page-41-0)  [haldamine \(lk 83\)](#page-41-0)*.

### Üleslaadimise alustamine

Puudutage seda osa, et varundada oma meediumisisu pilve, kui teil on GoPro tellimus. Sõltuvalt kaamera üleslaadimise ja ühenduse olekust on saadaval kolm valikut.

- Setup Auto Upload (Automaatse üleslaadimise seadistamine): pilve üleslaadimist ei ole seadistatud. Meediumisisu pilve üleslaadimise seadistamiseks puudutage seada valikut.
- Start Upload (Üleslaadimise alustamine): SD-kaardil on meediumisisu, mida pole veel üles laaditud. Puudutage seda valikut meediumisisu üleslaadimise käsitsi käivitamiseks.
- Cloud Upload (Pilve üleslaadimine) (hall): üleslaaditavat meediumisisu ei ole või kaameral puudub võrguühendus.

Pilve üleslaadimise kohta vt *[Automaatne üleslaadimine \(lk 89\)](#page-44-0)*.

# Eelistuste seadistamine Eelistuste seadistamine

### SEADMED, JUHTELEMENDID JA EELISTUSED

Kui kaamera on horisontaalpaigutuses, libistage tagumisel ekraanil alla, et avada esipaneel, ning seejärel libistage vasakule, et lisada seadmeid, muuta juhtelemente ja vaadata eelistusi.

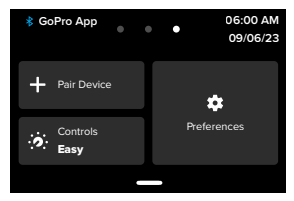

### Pair Device (Seadme sidumine)

Puudutage seda valikut, et siduda GoPro kaameraga uusi seadmeid. Lisateabe saamiseks vt *[Bluetoothi ühendus \(lk 71\)](#page-35-0)*.

### Controls (Juhtelemendid)

Siin saate valida lihtsate ja professionaali juhtelementide vahel.

### Preferences (Eelistused)

Puudutage seda valikut, et seadistada GoPro täpselt endale sobivaks.

### <span id="page-44-0"></span>AUTOMAATNE ÜLESLAADIMINE

Kui teil on GoPro tellimus, saate seadistada ja sisse lülitada automaatse pilve üleslaadimise.

### Manual Upload (Käsitsi üleslaadimine)

Võimaldab alustada kohe meediumisisu pilve üleslaadimist.

### Auto Clear (Automaatne tühjendamine)

Pärast pilve üleslaadimist kustutakse meediumisisu SD-kaardilt automaatselt.

### ÜHENDUSED

Wireless Connections (Traadita ühendused) Siin saate kaamera traadita ühendusi sisse ja välja lülitada.

Kaamera teave Vaadake kaamera nime ja parooli.

### Wi-Fi sagedusriba

Valige ühenduse kiiruseks 5 GHz või 2,4 GHz. Valige 5 GHz ainult sel juhul, kui teie telefon ja regioon toetavad seda.

Lisateabe saamiseks vt *[Ühenduse kiiruse seadistamine \(lk 77\)](#page-38-1)*.

### Ühenduste lähtestamine

Saate eemaldada kõik ühendused oma seadmetega ja lähtestada kaamera parooli. See tähendab, et peate iga seadme uuesti ühendama.

### ÜLDISED SEADED

### Beep Volume (Piiksu valjus)

Valige High (suur) (vaikeseade), Med (keskmine), Low (väike) või Mute (vaigistatud). Siin seadistatud helitugevust saab esipaneeli abil sisse või välja lülitada.

### QuikCapture

QuikCapture on vaikimisi sisse lülitatud. Siin saate selle välja lülitada. Seda saab sisse ja välja lülitada ka esipaneeli abil.

### Default Preset (Vaikeseadistatud eelseade)

Määrake jäädvustamise eelseade, mida GoPro hakkab kasutama pärast režiiminupuga  $\boxed{2}$ sisselülitamist. See seade ei mõjuta QuikCapture'it.

### <span id="page-45-0"></span>Auto Power Off (Automaatne väljalülitamine)

Valige 5 min (vaikeseade), 15 min, 30 min või Never (Mitte kunagi).

### LEDid

Siin saate seadistada, millised olekutuled vilguvad. Valige All On (Kõik sees) (vaikimisi), All Off (Kõik väljas) või Front Off Only (Ainult eesmine väljas).

# Eelistuste seadistamine Eelistuste seadistamine

#### VIDEO

### Bit Rate (Bitikiirus)

Valik Standard (Tavaline) vähendab failide suurust ning valik High (Suur) tagab parema pildikvaliteedi, kuid failid on suuremad.

### Bit Depth (Bitisügavus)

Valige 10 bitti, et kasutada kõikides 4K ja suurema lahutusvõimega videotes 10-bitist HEVC-kodeeringut, mis tagab järeltöötluseks suurema paindlikkuse ja värvisügavuse, ning alla 4K videotes 8-bitist kodeeringut. Valige 8 bitti, kui soovite kasutada kõikides videotes 8-bitist HEVC-kodeeringut.

### <span id="page-45-1"></span>Vilkumisvastasus

Valige kohalik kaadrite sagedus salvestamiseks ja teleris esitamiseks. Piirkonnale sobiva vormingu valimine aitab vältida teleri/HDTV ekraanil vilkumist. 60 Hz (NTSC) piirkonnad on Põhja-Ameerika, Jaapan, Taiwan, Filipiinid ja mõned Lõuna-Ameerika osad. 50 Hz (PAL) piirkonnad on suurem osa Euroopast ja Aafrikast, Hiina, Austraalia ja India. Kontrollige üle, milline säte sobib teie piirkonna jaoks.

### HÄÄLJUHTIMINE

Lülitage hääljuhtimine sisse või välja. Seda saab sisse ja välja lülitada ka esipaneeli abil.

### Keel

Valige hääljuhtimise keel.

### Käsud

Vaadake tervet häälkäskude loendit.

Lisateabe saamiseks vt *[Hääljuhtimise kasutamine \(lk 65\)](#page-32-0).*

# Eelistuste seadistamine

#### KUVAD

#### Orientation (Paigutus)

Hoiab ekraani parema poole ülal, kui te kaamerat keerate.

Lisateabe saamiseks vt *[Ekraani paigutuse lukustamine \(lk 23\)](#page-11-1)*.

### Rear Screen Saver (Tagumine ekraanisäästja)

Seadistage tagumine ekraanisäästja 1, 2 (vaikeseade), 3 või 5 minutile. Valige Never (Mitte kunagi), kui soovite ekraani tööle jätta. *Tähelepanu!* Kaamera nupud ja hääljuhtimine töötavad ka siis, kui ekraan on välja lülitatud.

### Front Screen Saver (Eesmine ekraanisäästja)

Seadistage eesmine ekraanisäästja 1, 2, 3 või 5 minutile. Saate valida ka Never (Mitte kunagi) või Match Rear (Sobita tagumisega) (vaikseadistus) tagumise ekraanisäästjaga sünkroonimiseks.

#### Heledus

Kasutage liugurit ekraani heleduse seadmiseks.

### Rear Screen Grid (Tagaekraani ruudustik)

Ruudustiku abil saate tagumisel puuteekraanil võtet kadreerida.

KEEL Valige kaameras kuvatav keel.

# Eelistuste seadistamine

### KUUPÄEV JA KELLAAEG

Kasutage seda jaotist kellaaja ja kuupäeva käsitsi reguleerimiseks. Mõlemad uuendatakse automaatselt, kui ühendate oma kaamera GoPro rakendusega.

#### Date Format (Kuupäeva vorming)

See määratakse seadistamise ajal valitud keele põhjal automaatselt. Samuti saate seda käsitsi siin muuta.

Ajavöönd Häälestage kaamera ajavöönd.

### Suveaeg

Suveaeg lülitatakse sisse, kui viibite piirkonnas, kus kehtib praegu suveaeg. Kaameras kuvatakse kell ühe tunni võrra ees. Lülitage suveaeg välja, kui suveaeg on läbi, et naasta tavaaja juurde.

#### MODIFITSEERIMISTARVIKUD

#### Max Lens Mod (Max objektiivi modifitseerimistarvik)

Siin saate määrata, kas kasutate GoPro kaamerat tarvikuga Max Lens Mod 2.0 (objektiivi küljel olev nimi sinises kirjas) või algse tarvikuga Max Lens Mod (objektiivi küljel olev nimi valges kirjas). *Tähelepanu!* Kasutage kindlasti seda seadistust, mis vastab teie tegelikule max objektiivi modifitseerimistarvikule. Vale seadistuse korral on jäädvustatav pilt moonutatud.

### Meedia modifitseerimistarvik

Valige meedia modifitseerimistarvikuga ühendatava välise mikrofoni tüüp.

# Eelistuste seadistamine Olulised sõnumid

#### TEAVE

### GoPro Updates (GoPro uuendused)

Uuendage kaamera tarkvara, et teil oleksid uusimad funktsioonid ja jõudluse täiendused.

#### Kaamera teave

Vaadake oma kaamera nime ja seerianumbrit ning ka tarkvaraversiooni, mida teie kaamera kasutab.

#### Aku teave

Kontrollige aku seisukorda siin. Veenduge, et kasutaksite GoPro Enduro akut. GoPro varasema versiooni aku või mitte-GoPro aku kasutamine võib oluliselt piirata kaamera jõudlust.

REGULATIIVNE Vaadake GoPro sertifikaate.

### LÄHTESTAMINE

### Format SD Card (SD-kaardi vormindamine)

Siin saate SD-kaardi uuesti vormindada. See kustutab kogu meediumisisu, nii et kõigepealt salvestage see kindlasti.

### Reset Presets

Saatetaastada seadme eelseadete algsätted ning kustutada kõik kohandatud eelseaded.

#### Kaamera näpunäidete lähtestamine

Saate kuvada kaamera näpunäited alates algusest.

### Tehasesätete taastamine

Taastage kaamera kõik sätted ja eemaldage kõik ühendused.

<span id="page-47-0"></span>Probleeme esineb harva, kuid GoPro annab teile teada, kui neid esineb. Siin on mõned sõnumid, mida võidakse teile kuvada.

### KAAMERA ON LIIGA KUUM

Temperatuuri ikoon ilmub puutetundlikule ekraanile, kui kaamera muutub liiga kuumaks ja vajab jahtumist. Kaamera suudab tuvastada, kui tekib soojusliku piirmäära ületamise oht, ja lülitub vajaduse korral välja. Enne selle uuesti kasutamist laske sel lihtsalt olla ja jahtuda.

*Tähelepanu!* HERO12 Blacki ümbritsev töökeskkonna temperatuurivahemik on –10 °C ~ 35 °C ja laadimistemperatuur on 0 °C ~ 35 ° C). Kõrge temperatuur põhjustab kaamera suurema energiakulu ja aku kiirema tühjenemise.

**PROFINIPP:** videote salvestamine suure lahutusvõimega ja kaadrisagedusega põhjustab kaamera soojenemise kiiremini, eriti kuumas keskkonnas. GoPro liigse kuumenemise ohu vähendamiseks proovige seda kasutada väiksema lahutusvõime ja kaadrisagedusega.

#### SD-KAARDI VIGA

GoPro saab tuvastada SD-kaardiga esinevaid probleeme. Probleemid võivad näiteks tekkida elektrostaatilise laengu tõttu. Sellisel juhul taaskäivitage kaamera. Kahjustatud failid üritatakse automaatselt parandada ning kaamera töö täielikult taastada.

# Olulised sõnumid

### FAILI PARANDAMINE

GoPro proovib kahjustatud faile automaatselt parandada. Failid saavad kahjustada, kui kaamera kaotab salvestamise ajal toite või kui faili salvestamisel on probleeme. Kui parandamine on käimas, ilmub puutetundlikule ekraanile ikoon File Repair (Faili parandamine). Kaamera annab teile teada, millal see on valmis ja kas fail on korda tehtud.

### MÄLUKAART ON TÄIS

Kaamera annab teile teada, kui SD-kaart on täis. Salvestamise jätkamiseks peate mõned failid teisaldama või kustutama.

#### SD-KAARDI KLASS

Parima töö tagamiseks vajab kaamera SD-kaarti, mille klass on V30, UHS-3 või kõrgem. Seade annab teada, kas kaardi klass on alla V30/ UHS-3 või kui kaardi kvaliteet on aja jooksul halvenenud ning see ei tööta enam nõuetekohaselt.

#### AKU TÜHJENEMINE, VÄLJALÜLITAMINE

Puutetundlikule ekraanile kuvatakse aku tühjenemise teade, kui aku laetus langeb alla 10%. Kui aku saab tühjaks videomaterjali jäädvustamise ajal, siis kaamera lõpetab töö, salvestab video ja lülitub ise välja.

# Kaamera lähtestamine

### <span id="page-48-0"></span>GOPRO TAASKÄIVITAMINE

Kui kaamera ei reageeri, vajutage ja hoidke režiiminuppu  $\left[\begin{smallmatrix}\alpha\\ \alpha\\\alpha\end{smallmatrix}\right]$ 10 sekundit. See käivitab kaamera uuesti. Teie seadeid ei muudeta.

### VAIKIMISI EELSEADETE TAASTAMINE

Taastatakse kaamera vaikimisi esialgsed eelseaded.

- 1. Esipaneeli avamiseks libistage tagumisel ekraanil alla.
- 2. Libistage vasakule ja puudutage Preferences (Eelistused) > Reset (Lähtestamine) > Reset Presets (Lähtesta eelseaded).

*Tähelepanu!* Kaamera lähtestamine originaal eelseadetele kustutab teie kohandatud eelseaded.

### ÜHENDUSTE LÄHTESTAMINE

Teie seadme ühenduvussätted kustutatakse ja kaamera parool lähtestatakse. Ühenduse lähtestamine tähendab, et peate kõik oma seadmed uuesti ühendama.

- 1. Esipaneeli avamiseks libistage tagumisel ekraanil alla.
- 2. Libistage vasakule ja puudutage valikut Connections (Ühendused) > Reset Connections (Ühenduste lähtestamine).

## KAAMERA NÄPUNÄIDETE LÄHTESTAMINE

Tahate kaamera näpunäiteid uuesti näha? Nii näete neid kõiki algusest peale.

- 1. Esipaneeli avamiseks libistage tagumisel ekraanil alla.
- 2. Libistage vasakule ja puudutage Preferences (Eelistused) > Reset (Lähtestamine) > Reset Camera Tips (Lähtesta kaamera näpunäited).

# Kaamera lähtestamine

### TEHASESEADETE TAASTAMINE

Kaamera algsätted taastatakse, seadmete ühendused kustutatakse ja GoPro tellimus tühistatakse. See on kasulik, kui annate oma kaamera sõbrale ja soovite täielikult taastada selle algsesse olekusse.

- 1. Esipaneeli avamiseks libistage tagumisel ekraanil alla.
- 2. Libistage vasakule ja puudutage Preferences (Eelistused) > Reset (Lähtestamine) > Factory Reset (Tehasesätete taastamine).

*Tähelepanu!* Tehaseseadete taastamine ei kustuta SD-kaardilt sisu ega mõjuta kaamera tarkvara.

# GoPro kinnitamine

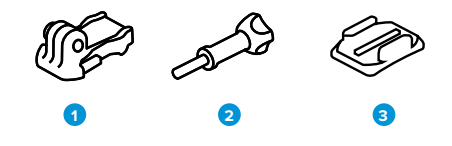

#### KINNITUSRIISTVARA

- 1. Kinnituspannal
- 2. Pöidlakruvi
- 3. Kaardus kleepkinnitus

# GoPro kinnitamine

KINNITUSSÕRMEDE KASUTAMINE

Sõltuvalt kasutatavast kinnitusest rakendate kas kinnituspannalt või kinnitate oma GoPro otse enda külge.

Vt jaotisest *[Kleepkinnituste kasutamine \(lk 102\)](#page-51-0)* juhiseid kleepkinnituse kasutamiseks.

- 1. Keerake klambrid paigaldusasendisse.
- 2. Lukustage kaamera klambrid pandla klambritega.
- 3. Kinnitage kaamera kinnituspandla külge käsikruviga.

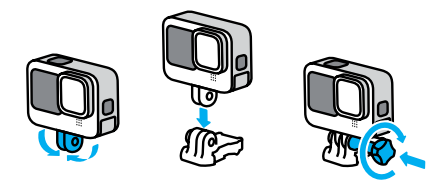

# GoPro kinnitamine

- 4. Kinnitage kinnituspannal kinnitusele.
	- a. Keerake kinnituspandla klapp üles.
	- b. Libistage pannal kinnitusele, kuni see paika klõpsab.
	- c. Vajutage klapp tagasi nii, et see on pandlaga ühel tasapinnal.

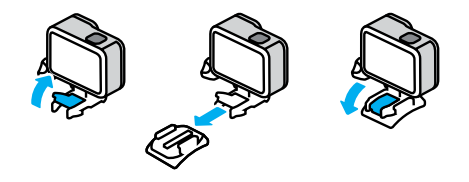

### 1/4-20 KINNITUSTE KASUTAMINE

Lisaks kinnitussõrmedele on GoPro kaameral 1/4-20 kinnituskeermed. See tagab ühilduvuse enamiku standardsete kaamerakinnituste ja -tarvikutega.

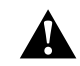

HOIATUS. Äärmuslikes tingimustes 1/4-20 kinnitustega kasutamise korral võib GoPro lahti tulla või paigast nihkuda. Kasutage äärmuslikes tingimustes kindlamaks kinnitamiseks kinnitussõrmi.

# GoPro kinnitamine

#### <span id="page-51-0"></span>KLEEPKINNITUSTE KASUTAMINE

Kleepkinnituste paigaldamisel kiivritele, sõidukitele ja varustusele järgige neid juhiseid:

- Paigaldage kinnitused vähemalt 24 tundi enne nende kasutamist.
- Paigaldage kinnitused ainult siledatele pindadele. Nad ei kleepu poorse või tekstuurse pinnaga.
- Vajutage kinnitused kindlalt oma kohale. Veenduge, et liim puutuks korralikult kokku pinnaga.
- Kasutage ainult puhtal ja kuival pinnal. Vaha, õli, mustus või muu praht nõrgendab liimiühendust ja te võite kaamera kaotada.
- Paigaldage kinnitused toatemperatuuril kuivades tingimustes. Need ei kleepu korralikult külmas või niiskes keskkonnas või külma või niiske pinnaga.
- Järgige riiklikke ja kohalikke eeskirju ning seadusi tagamaks, et kaamera kinnitamine varustusele (nt jahivarustusele) on lubatud. Järgige alati eeskirju, mis piiravad tarbeelektroonika või kaamerate kasutamist.

HOIATUS. Vigastuste vältimiseks ärge kasutage kaablit, kui paigaldate kaamera kiivri külge. Ärge paigaldage kaamerat otse suuskadele või lumelaudadele.

Lisateavet kinnituste kohta leiate aadressilt [gopro.com](http://gopro.com).

# GoPro kinnitamine

HOIATUS. Kasutage alati kiivrit, mis vastab kehtivatele ohutusstandarditele, kui kasutate GoPro kiivri kinnitust või rihma.

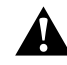

Valige sportimiseks või tegevuseks sobiv kiiver ja veenduge, et see oleks õige suurusega ja korralikult peas. Kontrollige, kas kiiver on heas seisukorras, ja järgige alati tootja juhiseid ohutu kasutamise kohta.

Asendage kiiver, mis on saanud tugeva löögi. Ükski kiiver ei saa igas õnnetuses vigastuste eest kaitsta. Käituge ohutult.

#### GOPRO KASUTAMINE VEES JA VEE LÄHEDAL

GoPro on suletud luugiga veekindel kuni 10 m sügavusel. Enne sukeldumist ei ole täiendavat kaitseümbrist vaja.

Puutetundlik ekraan oli loodud töötama niiskena, kuid peate võib-olla selle ära pühkima, kui sel on probleeme teie käskude tuvastamisega. Kuigi see ei tööta vee all, saate sukeldudes menüüdes navigeerimiseks kasutada kaamera nuppe.

Lisateabe saamiseks vt *[Nuppudega navigeerimine \(lk 24\).](#page-12-0)*

**PROFINIPP:** kasutage kaamera köidikut ja Floatyt (müüakse eraldi), et hoida oma kaamerat pinnal, kui see kinnitusest lahti tuleb.

Äärmuslike seikluste jäädvustamiseks kuni 60 m sügavusel, kasutage kaitseümbrist (HERO12), mida müüakse eraldi.

Lisateavet kaamera köidikute, Floaty ja kaitseümbrise kohta [leiate aadressilt](http://gopro.com) gopro.com.

# Luugi eemaldamine

Võimalik, et kaamera luuk tuleb eemaldada.

MÄRKUS. Eemaldage luuk ainult kuivas, tolmuvabas keskkonnas. Kaamera ei ole veekindel, kui luuk on avatud või eemaldatud.

### LUUGI EEMALDAMINE

- 1. Avage lukk ja pöörake seejärel luuk lahti.
- 2. Kui luuk on horisontaalasendis, tõmmake õrnalt välja, kuni see lahti klõpsatab.

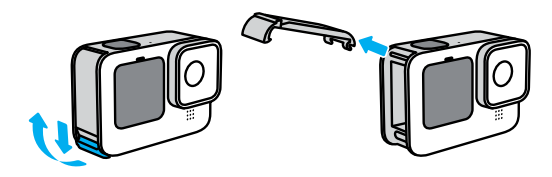

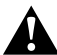

HOIATUS. Vältige GoPro kasutamist ilma luugita. Aku võib kasutamisel välja libiseda.

# Luugi eemaldamine

### LUUGI TAGASIPANEMINE

- 1. Joondage luuk väikese hõbedase liistuga.
- 2. Vajutage luuk kindlalt väiksele hõbedasele liistule, kuni see paika klõpsab ja kindlalt fikseerub.

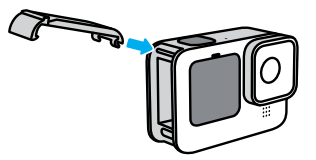

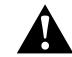

HOIATUS. Teie kaamera luuk on eemaldatav. Veenduge, et luuk oleks pärast sulgemist kindlalt lukus ja suletud.

# Hooldus

Järgige neid nõuandeid, et saada oma kaamerast parimaid tulemusi:

- Teie GoPro on veekindel kuni 10 m sügavuseni ei vaja kaitseümbrist. Veenduge, et luuk oleks suletud enne seadme vee, mustuse või liiva sees või lähedal kasutamist.
- Enne luugi sulgemist veenduge, et tihendis poleks prahti. Vajadusel kasutage tihendi puhastamiseks lappi.
- Veenduge, et GoPro oleks enne luugi avamist kuiv ja puhas. Loputage kaamera puhta veega ja vajadusel kuivatage see lapiga.
- Kui liiv või praht luugi ümber kõvastub, leotage kaamerat sooja kraaniveega 15 minutit ja loputage põhjalikult prahi eemaldamiseks. Veenduge enne luugi avamist, et kaamera on kuiv.
- Parima helitugevuse saavutamiseks raputage kaamerat või lööge mikrofoni, et eemaldada mikrofoni aukudest vesi ja praht. Ärge kasutage suruõhku mikrofonide aukudesse puhumiseks. See võib kahjustada sisemisi veekindlaid ümbriseid.
- Pärast iga kasutamist soolases vees loputage kaamera puhta veega ja kuivatage pehme lapiga.
- Objektiivikate on valmistatud väga kõvast tugevdatud klaasist, kuid see võib siiski saada kriimustada või praguneda. Puhastage seda pehme, kiududeta lapiga.
- Kui läätse ja tugirõnga vahele satub prahti, loputage see välja vee või õhujoa abil. Ärge paigutage objektiivi ümbrusse kõrvalisi esemeid.

# Aku teave

AKU KASUTUSKESTUSE MAKSIMEERIMINE

Siin on soovitused, mida teha kasutuskestuse maksimeerimiseks.

- Filmige videot madalamate kaadrite arvu ja lahutusvõimega.
- Kasutage ekraanisäästjat ja vähendage ekraani heledust.
- Lülitage eesmine ekraan välja.
- Lülitage traadita side ühendused välja.
- Kasutage neid seadeid:
	- *[Salvestamine QuikCapture'iga \(lk 20\)](#page-10-0)*
	- *[Auto Power Off \(Automaatne väljalülitamine\) \(lk 90\)](#page-45-0)*

### SALVESTAMINE TOITEALLIKAGA ÜHENDATUNA

Kaameraga kaasasolevat USB-C-kaablit saab videote ja fotode salvestamiseks kasutada, kui kaamera on ühendatud USBlaadimisadapteriga, GoPro Superchargeriga või mõne muu välise toiteallikaga. See sobib hästi pikkade videote ja aegvõtte sündmuste salvestamiseks.

Jälgige, et te ei puudutaks salvestamise ajal SD-kaardi pesa ümbritsevat ala. SD-kaardi töö häirimisel võib salvestamine katkeda või lõppeda. Kui see juhtub, annab kaamera sellest teada. Sisu kaardi töö häirimise tõttu kahjustada ei saa ega kaotsi ei lähe, kuid jätkamiseks peate kaamera võib-olla taaskäivitama.

Kuigi kaamera laeb, ei laeta akut salvestamise ajal. See alustab laadimist, kui salvestamine lõpetatakse. Salvestamine pole võimalik, kui teie kaamera on ühendatud arvutiga.

# Aku teave and the set of the set of the Aku teaverse and the Aku teaverse  $\sim$  Aku teaverse and  $\sim$

*Tähelepanu!* Kuna luuk on avatud, ei ole kaamera laadimise ajal veekindel.

**PROFINIPP:** kasutage hoidikut USB Pass-Through Door (müüakse eraldi), et kaamera oleks veekindel ning aku püsiks kindlalt paigal, kui seade on ühendatud välise toiteallikaga.

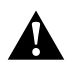

HOIATUS. Muu kui GoPro seinalaadija või toitekaabli kasutamine võib kahjustada kaamera akut ja põhjustada tulekahju või lekkeid. Välja arvatud GoPro Supercharger (müüakse eraldi), kasutage ainult parameetritega 5 V /1 A märgistatud laadijaid. Kui te ei tea oma laadija pinget ja voolu, laadige kaamerat kaasasoleva USB-C-kaabliga arvutis.

### AKU HOIUSTAMINE JA KÄSITSEMINE

GoPro on täis tundlikke komponente, sealhulgas aku. Vältige kaamera kokkupuudet väga kuuma või külma temperatuuriga. Äärmuslikud temperatuurid võivad aku vastupidavust ajutiselt lühendada või põhjustada selle, et kaamera ei tööta ajutiselt korralikult. Välistage järsud temperatuuri- ja niiskusemuudatused , sest kaamera pinnale või sisse võib tekkida kondensaat.

Ärge kuivatage kaamerat välise soojusallikaga, näiteks mikrolaineahju või fööniga. Garantii ei kata kaamera või aku kahjustusi, mis on põhjustatud kokkupuutest kaamerasse tekkiva vedelikuga.

Ärge hoidke akut koos metallesemetega, nagu mündid, võtmed või kaelakeed. Kui aku klemmid puutuvad kokku metallesemetega, võib see põhjustada tulekahju.

Ärge tehke oma kaamerale volitamata muudatusi. See võib vähendada ohutust, vastavust õigusaktidele, jõudlust ja tühistada garantii.

*Tähelepanu!* Aku maht külma ilmaga väheneb. See mõjutab vanemaid akusid veelgi enam. Kui jäädvustate regulaarselt madalatel temperatuuridel, asendage optimaalse töö tagamiseks akusid igal aastal.

**PROFINIPP:** laadige kaamera enne selle hoiulepanekut täielikult täis, et aku kasutusiga oleks maksimaalne.

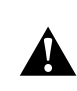

HOIATUS. Ärge pillake, monteerige lahti, avage, purustage, painutage, deformeerige, torgake, tükeldage, pange mikrolaineahju, põletage ega värvige kaamerat ega akut. Ärge sisestage võõrkehi kaamera mis tahes avasse, näiteks USB-C pessa. Ärge kasutage kaamerat, kui see on kahjustatud, näiteks kui see on pragunenud, läbitorgatud või veekahjustustega. Integreeritud aku lahtivõtmine või läbitorkamine võib põhjustada plahvatuse või tulekahju.

# Aku teave

### AKU KÕRVALDAMINE

Enamik laetavaid liitium-ioonakusid klassifitseeritakse ohututeks jäätmeteks ja on tavaliste olmejäätmete seas ohutud. Paljudes piirkondades tuleb akud viia kogumispunktidesse. Vaadake oma kohalikest seadustest järele, et olla kindel, kas võite laetavad akud tavalisse prügikasti panna. Liitium-ioonakude ohutuks hävitamiseks kaitske klemme teiste metallidega kokkupuute eest pakendi, katte või elektrikleeplindiga, et need ei põhjustaks transpordi ajal tulekahju.

Liitium-ioonakud sisaldavad siiski ringlussevõetavaid materjale ja on laetavate akude ringlussevõtu ettevõtte (RBRC) akude ringlussevõtu programmi lubatud. Soovitame teil külastada Call2Recycle'i aadressil call2recycle.org või helistada Põhja-Ameerikas 1-800-BATTERY, et leida mugav ringlussevõtu asukoht.

Ärge kunagi hävitage akut põletades, sest see võib plahvatada.

HOIATUS. Kasutage oma kaameraga ainult GoPro varuakusid, toitekaableid ja aku laadimistarvikuid või -seadmeid.

Vanema GoPro aku või muu kui GoPro aku kasutamine võib kaamera jõudlust oluliselt piirata, samuti kaotab garantii kehtivuse ning esineb tulekahju- või elektrilöögioht või mõni muu ohutusrisk.

# Tõrkeotsing

### GOPRO EI KÄIVITU

Veenduge, et teie GoPro oleks laetud. Vt *[SD-kaart + aku seadistamine](#page-5-0)  [\(lk 10\)](#page-5-0)*. Kui aku laadimine ei toimi, proovige kaamera taaskäivitada. Vt *[GoPro taaskäivitamine \(lk 97\)](#page-48-0)*.

MINU GOPRO EI REAGEERI, KUI NUPPU VAJUTAN Vt *[GoPro taaskäivitamine \(lk 97\)](#page-48-0)*.

### TAASESITUS ARVUTIS ON EBAÜHTLANE

Ebaühtlane taasesitus ei ole tavaliselt failiga seotud probleem. Kui materjalis on ebaühtlusi, siis on tavaliselt põhjuseks üks järgmistest:

- Arvuti ei tööta HEVC-failidega. Laadige tasuta alla rakenduse GoPro Player uusim versioon Macile või Windowsile aadressil [gopro.com/apps](http://gopro.com/apps).
- Teie arvuti ei vasta taasesituse jaoks kasutatava tarkvara minimaalsetele nõuetele.

### KAAMERA KASUTAJANIMI VÕI PAROOL UNUNES

Esipaneeli avamiseks libistage tagaekraanil sõrmega allasuunas, seejärel libistage vasakule ja puudutage valikut Preferences (Eelistused) > Connections (Ühendused) > Camera Info (Kaamera teave).

#### MA EI TEA, MIS TARKVARAVERSIOON MUL ON

Esipaneeli avamiseks libistage tagaekraanil sõrmega allasuunas, seejärel libistage vasakule ja siis valige Preferences (Eelistused) > About (Teave) > Camera Info (Kaamera teave).

# Tõrkeotsing

MA EI LEIA KAAMERA SEERIANUMBRIT

Seerianumber on tembeldatud kaamera akupesa sisse. Samuti võite selle leida esipaneeli avamiseks tagaekraanil allapoole libistades, seejärel vasakule libistades ja puudutades valikut Preferences (Eelistused) > About (Teave) > Camera Info (Kaamera teave).

Täiendavate vastuste saamiseks korduma kippuvatele küsimustele vt [gopro.com/help](http://gopro.com/help)

# Tehnilised andmed: Video

#### STANDARD, HDR + LOG VIDEO

GoPro võimaldab salvestada standardset, HDR- või Log-videot.

### Standard

Salvestamiseks kasutatakse standardset videovormingut.

#### HDR

Salvestatakse laia dünaamilise diapasoongia (HDR) 5.3K ja 4K videot, et jäädvustada kiiresti liikuvat pilti elutruude värvidega ja täpselt. See toob stseenides välja väikesed detailid, mis sulanduksid muidu varjudesse või ei paistaks kaadri heledamate osade tagant välja. Seda on kõige parem kasutada ereda valguse käes.

### Log

Log-video võimaldab jäädvustada pildile rohkem detaile. Kõikidel Logkodeeringuga videotel on värviprofiil GP-Log ning nende värve tuleb järeltöötluse käigus korrigeerida. See suurendab paindlikkust ja annab parema kontrolli dünaamilise diapasooni üle. Värvide hindamise abivahendina koostatakse otsingutabel (LUT).

*Tähelepanu!* Log-video on kasutatav üksnes juhul, kui videotele on valitud 10-bitine kodeering.

- 1. Esipaneeli avamiseks libistage tagumisel ekraanil alla.
- 2. Libistage vasakule ja puudutage valikuid Preferences (Eelistused) > Video > Bit Depth (Bitisügavus).

#### <span id="page-57-1"></span>KUVASUHE (VIDEO)

Kuvasuhe viitab kujutise laiusele ja kõrgusele. Teie GoPro salvestab videoid neljas kuvasuhtes.

### 16:9 (laiekraan)

See on standardvorming, mida kasutatakse kõrglahutusega telerite, YouTube'i ja montaažiprogrammide jaoks. Laiekraani formaat on ideaalne dramaatilise kinematograafilise pildi salvestamiseks.

#### 9:16 (vertikaalne)

See eriti kõrge vorming sobib sisu vaatamiseks telefonis ja sotsiaalmeedias postitamiseks.

#### 4:3 (kõrge)

Kõrge 4:3 vorminguga salvestatakse rohkem ümbrust kui 16:9 laiekraaniga. See on suurepärane nii selfide kui ka haaravate vaatenurga võtete jaoks.

### 8:7 (täiskaader)

Sellel ülimalt kaasahaaraval vormingul on GoPro HERO kaamerate kõige pikem ja laiem vaateväli, mis võimaldab jäädvustada kaadrisse suurema osa stseenist. Selle abil saate materjali suumida ja keskenduda valitud osadele, et luua tegevusest mis tahes kuvasuhtes suure lahutusvõimega väljavõtteid ning ülejäänud osa võttest rakenduse GoPro Quik või muu redigeerimistarkvara abil kärpida.

# Tehnilised andmed: Video

### <span id="page-57-0"></span>VIDEO LAHUTUSVÕIME (RES)

Video lahutusvõime näitab iga videokaadri detailsust. Suurem lahutusvõime tähendab paremat pildikvaliteeti. 5.3K video lahutusvõime on 91% suurem kui 4K videol ja 665% suurem kui 1080p videol.

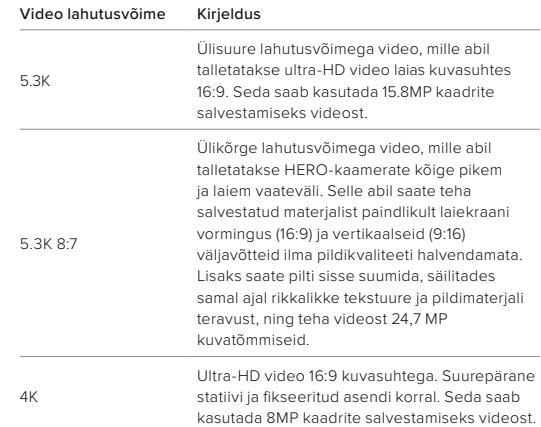

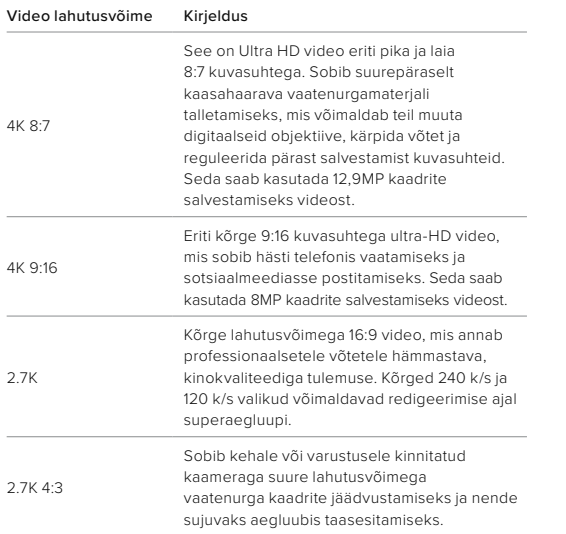

# Tehnilised andmed: Video

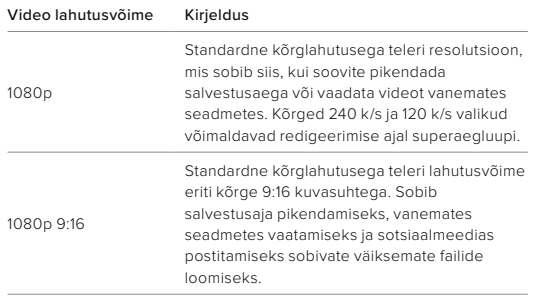

#### KAADRIT SEKUNDIS (K/S)

Kaadrit sekundis viitab video iga sekundi jooksul salvestatud kaadrite arvule. Kõrgemad k/s väärtused (60, 120 või 240) on kiirete tegevuste jäädvustamisel paremad. Kõrge k/s-ga kaadreid saab ka esitada aegluubis.

#### Aegluup + K/S

Talletatakse tavapäraselt tavakiirusel video, mida esitatakse 30 k/s. Selle tulemusena saab 60 k/s talletatavat videot esitada kaks korda aeglasemalt (kiirusel 1/2). 120 k/s talletatavad videot saab esitada 4x aeglasemalt (kiirusel 1/4) ja 240 k/s talletatavat videot saab esitada 8x aeglasemalt (kiirusel 1/8).

Videol, mis talletati tavapärasest rohkem kaadreid sekundis kasutades, on aegluubis vaadates tavapärasega võrreldes sujuvam ja detailsem.

#### Lahutusvõime + k/s

Kõrgem video lahutusvõime jäädvustab rohkem üksikasju ja selgust, kuid need on üldiselt saadaval madalamate k/s väärtustega.

Madalam video lahutusvõime jäädvustab vähem detaile ja selgust, kuid neid saab pildistada kõrgema k/s väärtusega.

# Tehnilised andmed: Video Tehnilised andmed: Video

### <span id="page-59-0"></span>DIGITAALSED OBJEKTIIVID (VIDEO)

Digitaalsed objektiivid võimaldavad valida kui palju ümbrust teie kaamera jäädvustab. Erinevad objektiivid mõjutavad ka suumitaset ja kalasilmaefekti teie võttel.

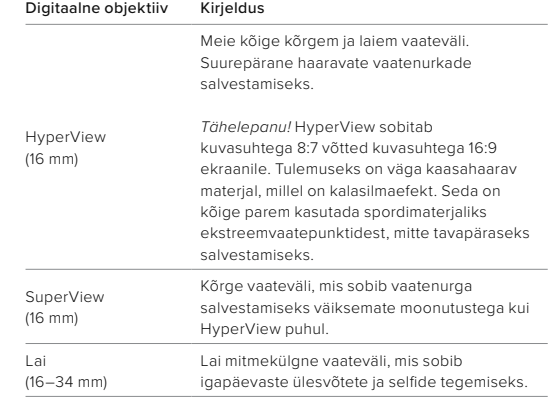

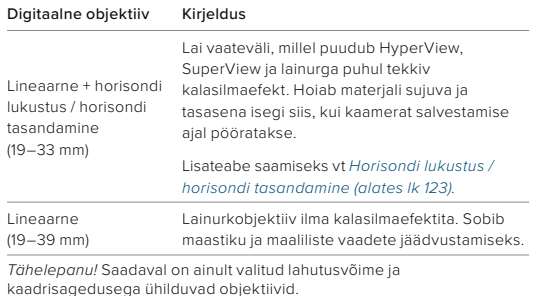

**PROFINIPP:** kasutage Max modifitseerimisläätse (müüakse eraldi), et võimendada vaatevälja ülilaia 155° digitaalse objektiiviga – kõige laiem HERO kaamera objektiiv.

# Tehnilised andmed: Video

### VIDEO SÄTTED

Siin on kokkuvõte kaamera video lahutusvõimest, kaadrisagedusest (k/s), digitaalsetest objektiividest ja kuvasuhetest kõrgeima kvaliteediga videorežiimis.

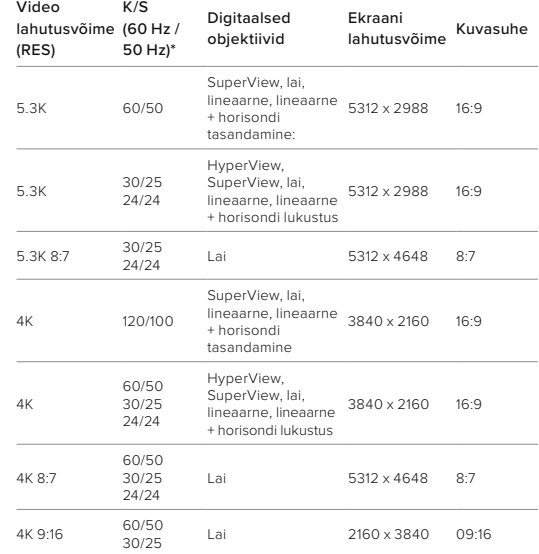

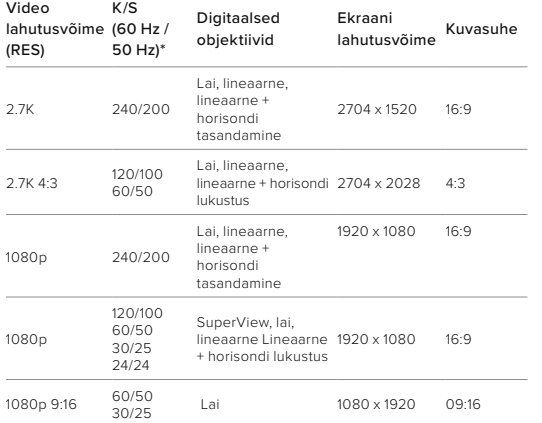

*\*60 Hz (NTSC) ja 50 Hz (PAL) viitavad videovormingule, mis sõltub teie piirkonnast. Lisateabe saamiseks vt [Vilkumisvastasus \(lk 91\)](#page-45-1).*

### SUUR LAHUTUSVÕIME/KAADRISAGEDUS

Suure lahutusvõime või kaadrisagedusega video salvestamine sooja ilmaga võib teie kaamerat soojendada ja kasutada rohkem energiat.

Õhuvoolu puudumine ja rakendusega GoPro Quik ühendamine võib teie kaamerat veelgi rohkem soojendada, kasutada rohkem energiat ja lühendada salvestusaega.

# Tehnilised andmed: Video

Kui soojus on probleem, proovige salvestada lühemaid videoid. Samuti piirake selliste funktsioonide kasutamist, mis võtavad palju energiat, näiteks rakendus GoPro Quik. Remote (müüakse eraldi) võib teie GoPro kaamerat juhtida vähem energiat kasutades.

Teie kaamera annab märku, kas see peab välja lülituma ja jahtuma.

Lisateabe saamiseks vt *[Olulised sõnumid \(lk 95\)](#page-47-0)*.

#### <span id="page-61-0"></span>HORISONDI LUKUSTUS / HORISONDI TASANDAMINE

Teie GoPro kaamera saab anda videotele professionaalsete filmide kinolaadse ilme, hoides horisonti sirge ja tasapinnalisena. Sõltuvalt lahutusvõimest ja kaadrikiirusest salvestab teie kaamera kas horisondi lukustuse või horisondi tasandamisega.

### Horisondi lukustus

Horisondi lukustuse abil hoitakse materjal lukustatud asendis ja stabiilsena (horisontaalsel või vertikaalsel teljel) isegi siis, kui kaamerat salvestamise ajal 360° pööratakse. See on saadaval kuvasuhtega 16:9 ja 4:3 materjali salvestamisel, kasutades iga lahutusvõime korral enamikku kaadrisagedustest.

#### Horisondi tasandamine

Hoiab teie salvestise sujuva ja tasasena isegi siis, kui kaamera on salvestamise ajal kaldu. See on saadaval, kui salvestate materjali lahutusvõime (5.3K60, 4K120, 2.7K240 ja 1080p240) suurimal kaadrisagedusel kuvasuhtega 16:9.

VIDEO STABILISEERIMISE FUNKTSIOON HYPERSMOOTH HyperSmooth tagab ülisujuva salvestise, vähendades kaamera värisemist. See kärbib teie videoid salvestamise ajal, mis võimaldab videoid puhverdada. See sobib ideaalselt jalgrattasõidu, uisutamise, suusatamise, käsitsi jms jäädvustamiseks. GoPro kaameral on kolm HyperSmoothi sätet:

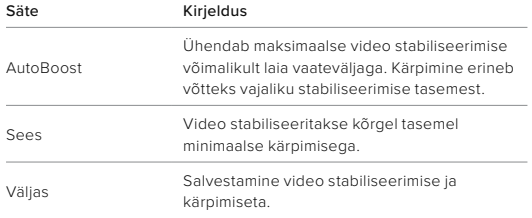

Saate siluda salvestatud videomaterjali veelgi rohkem, kasutades puutesuumi nuppu, et kärpida oma kaadrid enne salvestamise alustamist. See annab kaamerale veelgi suurema puhvri, mida kasutada video stabiliseerimisel. Horisondi lukustuse kasutamine parandab ka stabiliseerimist.

**PROFINIPP:** kasutage modifitseerimisobjektiivi Max Lens Mod 2.0 (müüakse eraldi), et tagada GoPro konkurentsitult efektiivseim stabiliseerimine kuni 4K 60 k/s juures.

### TSÜKLI INTERVALL

Saate seadistada oma GoPro salvestama 5 (vaikeseade), 20, 60 või 120 minutilise tsükliga. Seda saab seadistada ka maksimumile, mis salvestab, kuni SD-kaart täis on, enne kui hakkab video algust üle salvestama.

# Tehnilised andmed: Foto

### KUVASUHE (FOTO)

Kuvasuhe viitab kujutise laiusele ja kõrgusele. Teie GoPro jäädvustab 27 MP fotosid kuvasuhtes 8:7. See ülimalt kaasahaarav vorming on GoPro HERO kaamerate kõige pikem ja laiem vaateväli. Tänu lisapikkusele on see ideaalne eriti kõrgete kuvasuhtes 9:16 vertikaalsete võtete või muu suuruse korral, mida kasutada sotsiaalmeediaplatvormil.

### Fotode redigeerimine rakenduse GoPro Quik abil

Kuvasuhe 8:7 ühendatakse fotodel 27 MP lahutusvõimega, et saaksite eriti loominguline olla. Rakenduses GoPro Quik on mitmesuguseid tööriistu, mis on mõeldud redigeerimise lihtsustamiseks.

- Kärpige ja suumige oma fotode valitud osi, ilma et pildil detailid kaotsi läheks.
- Fotode vaatevälja kohandamiseks vahetage digitaalsete objektiivide efekte.
- Saate muuta piltide kuvasuhet.

#### SUPERPHOTO

SuperPhoto analüüsib automaatselt stseeni ja rakendab intelligentselt parima pilditöötluse.

Sõltuvalt valgustusest, liikumisest teie pildil ja muudest tingimustest valib SuperPhoto ühe kolmest võimalusest:

### Lai dünaamiline diapasoon (HDR)

Meie täiustatud HDR võtab ja ühendab mitu fotot üheks pildiks, et tuua välja detailid ümbruses, kus segunevad eredad tuled ja varjud.

# Tehnilised andmed: Foto

#### Mitme kaadri müra vähendamine

Ühendab automaatselt mitu võtet üheks fotoks vähema digitaalse moonutamisega (müra).

### Tavafoto

Kasutab kohaliku tooni vastendamist, suurendades üksikasju ja kontrastsust ainult siis, kui see on vajalik.

SuperPhoto toimib ainult üksikfotode ja intervallfotodega. Pilditöötluse rakendamiseks vajaliku lisaaja tõttu võib iga pildi töötlemine ja salvestamine võtta veidi kauem aega.

*Tähelepanu!* SuperPhoto ei tööta RAW foto, Protune'i ega särikontrolliga.

### SuperPhoto väljalülitamine

SuperPhoto on vaikimisi sisse lülitatud. Nii saab selle välja lülitada.

- 1. Foto seadete lehelt valige Output (Väljund).
- 2. Valige Standard, HDR või RAW.

### HDR (FOTO)

Laia dünaamilise diapasooniga (HDR) on üks pildi töötlemise tehnikaid, mida SuperPhoto kasutab ülesvõtete parandamiseks. See ühendab mitu kaadrit üheks pildiks paremate tulemustega kui kunagi varem. Valige see seade, kui soovite kasutada HDR-i iga kord, kui pildistate.

- 1. Foto seadetes puudutage valikut Output (Väljund).
- 2. Valige HDR

HDR sees režiimi saab kasutada ainult üksikute fotode korral. Parimate tulemuste saamiseks kasutage seda minimaalse liikumisega suure kontrastsusega kaadrites.

*Tähelepanu!* HDR ei tööta RAW-i ega särikontrolliga.

# Tehnilised andmed: Foto

#### INTERVALL (INTERVALLFOTO)

Intervall määrab, kui sageli kaamera intervallfoto režiimis pilte teeb. Valitav intervall on 0,5, 1, 2, 3, 5, 10, 30, 60 või 120 sekundit. Samuti saate intervallfoto välja lülitada.

*Tähelepanu!* Mõned intervallid ei pruugi olla valitud väljundi puhul kasutatavad. Kaamera soovitab mõne muu intervalli, mis sobib teie soovitud väljundiga.

### SÄRIAEG (ÖÖVÕTE + ÖINE AEGFOTO)

Säriaeg võimaldab teil otsustada, kui kaua kaamera katik jääb öövõtte ja öise aegvõtte pildistamise režiimides avatuks. Siin on teie võimalused ja nõuanded selle kohta, millal neid kasutada:

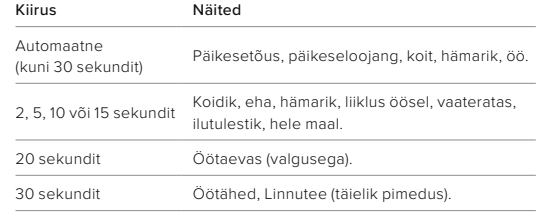

**PROFINIPP:** hägususe vähendamiseks öövõtte ja öise aegfoto pildistamise ajal kinnitage kaamera statiivile või asetage see stabiilsele pinnale, kus see ei võple ega rappu.

# Tehnilised andmed: Foto

### SARIVÕTTE KIIRUS

Pildistage kiireid tegevusi ühega nendest kiirseadetest:

- Automaatne (kuni 30 fotot sekundis sõltuvalt valgustingimustest)
- 60 fotot 6 või 10 sekundiga
- 30 fotot 1, 3 või 6 sekundiga
- 10 fotot 1 või 3 sekundiga
- 5 fotot 1 sekundi jooksul
- 3 fotot 1 sekundi jooksul

### DIGITAALSED OBJEKTIIVID (FOTO)

Digitaalsed objektiivid võimaldavad valida kui palju ümbrust teie kaamera jäädvustab. Need mõjutavad ka suumitaset ja kalasilmaefekti pildistades. Fotode jaoks on kolm objektiivi võimalust.

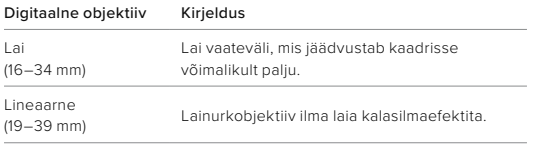

**PROFINIPP:** kasutage modifitseerimisobjektiivi Max (müüakse eraldi), et võimendada vaatevälja ülilaia 155° digitaalse objektiiviga – kõige laiem HERO kaamera objektiiv.

# Tehnilised andmed: Foto

#### RAW-VORMING

Kui see säte on sisse lülitatud, salvestatakse kõik fotod .jpg failina (vaatamiseks teie kaameras või rakendusega GoPro Quik jagamiseks) ia gpr-failina.

GPR-fail põhineb Adobe'i DNG-vormingul. Neid faile saab kasutada tarkvaraga Adobe Camera Raw (ACR) versioonis 9.7 või uuem. Võite kasutada ka tarkvara Adobe Photoshop Lightroom CC (2015.7 või uuem versioon) ja Adobe Photoshop Lightroom 6 (versioon 6.7 või uuem).

Fotorežiimis on RAW-vorming saadaval fotode, sarivõtte, öövõtte, aegvõttega fotode ja öiste aegfotode jaoks, välja arvatud järgmised erandid.

- SuperPhoto peab olema välja lülitatud.
- Digitaalne objektiiv peab olema seatud laiaks.
- Suum peab olema välja lülitatud.
- RAW-vorming pole järjestikuste fotode salvestamiseks saadaval.
- Aegvõttega foto korral peab intervall olema vähemalt 5 sekundit.
- Öise aegfoto korral peab katikusäte olema vähemalt 5 sekundit.

**PROFINIPP:** GPR-vormingus fotod salvestatakse samasse kohta ja sama failinimega kui .jpg failid. Failidele juurdepääsuks sisestage SD-kaart kaardilugejasse ja leidke need oma arvuti tarkvara abil.

# Tehnilised andmed: Aegvõte

### TIMEWARPI VIDEO KIIRUS

Saate suurendada TimeWarp video kiirust kuni 30x, et muuta pikemad tegevused jagatavateks hetkedeks. Vaikeseade on automaatne, mis seab kiiruse teie eest.

Kiirust võite ka ise seada. Kasutage seda diagrammi videote pikkuse hindamiseks. Näiteks 2-kordse kiirusega salvestamine 4 minuti jooksul annab teile umbes 2 minutit ajamoonutusega videot.

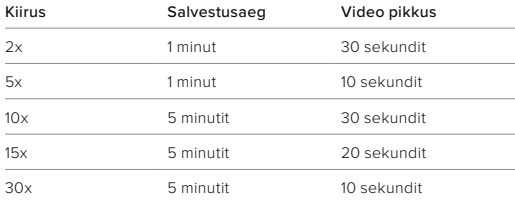

*Tähelepanu!* Salvestusajad on ligikaudsed. Video pikkus võib varieeruda sõltuvalt liikumisest teie võttes.

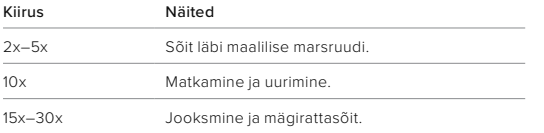

**PROFINIPP:** parimate tulemuste saavutamiseks proovige automaatse seadega kiirust, kui pildistate kaadreid, mis võivad olla hüplikud.

# Tehnilised andmed: Aegvõte

### SPEED RAMP (TIMEWARP)

Funktsioon Speed Ramp aeglustab TimeWarpi video salvestuse teie valitud kiiruselt 30 kaadrile sekundis (reaalaja kiirus). Alustage lihtsalt TimeWarpi video salvestamist. Puudutage salvestamise ajal tagumist puuteekraani, et aeglustada salvestamine reaalaja kiirusele või luua dramaatiline hetk. Uuesti kiirendamiseks puudutage uuesti ekraani.

Videos aeglustub kiire tegevus Speed Rampi kasutamise vahemikus reaalaja kiirusele ja kiireneb uuesti alates hetkest, kui te Speed Rampi välja lülitasite.

# Tehnilised andmed: Aegvõte

## AEGVÕTTE SÄTTED

Siin on kokkuvõte kaamera lahutusvõimest, digitaalsetest objektiividest ja kuvasuhetest, mida saab kasutada aegvõtte puhul.

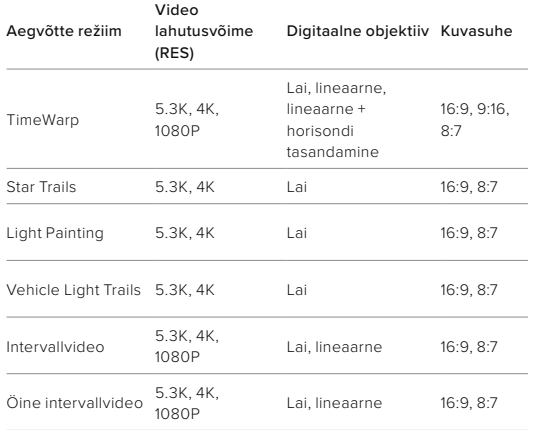

Lisateabe saamiseks vt

- *[Video lahutusvõime \(RES\) \(lk 115\)](#page-57-0)*
- *[Digitaalsed objektiivid \(video\) \(alates lk 119\)](#page-59-0)*
- *[Kuvasuhe \(video\) \(lk 114\)](#page-57-1)*

# Tehnilised andmed: Aegvõte

## AEGVÕTTE INTERVALL

Intervall määrab, kui tihti kaamera teeb pilti aegvõttega video ja foto režiimis.

Saadaolevad ajastused on 0,5 (vaikimisi), 1, 2, 5, 10 ja 30 sekundit; 1, 2, 5 ja 30 minutit; ning 1 tund.

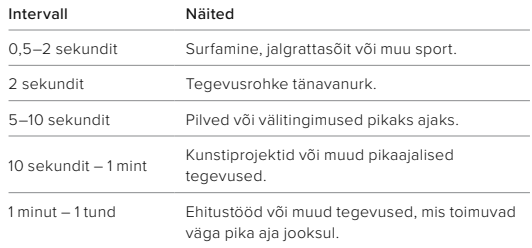

# Tehnilised andmed: Aegvõte

# AEGVÕTTEGA VIDEO SALVESTAMISE AEG

Kasutage seada tabelit videote pikkuse määramiseks.

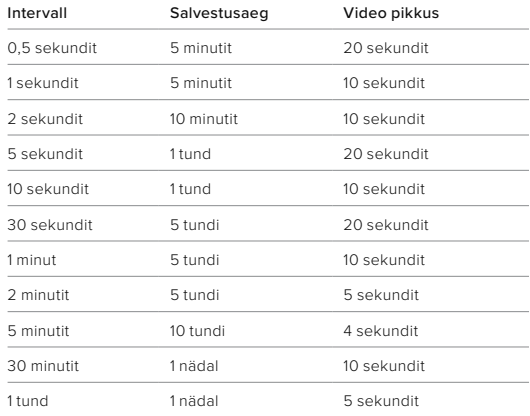

**PROFINIPP:** parimate tulemuste saamiseks paigaldage kaamera statiivile või asetage see stabiilsele pinnale, kus see ei värise ega rapu. Kasutage TimeWarp videot, et jäädvustada aegvõttega video, kui olete liikvel.

# Tehnilised andmed: Aegvõte

## ÖISE AEGVÕTTE INTERVALL

Valige, kui sageli teie GoPro teeb pildi Night Lapse režiimis. Öise aegfoto intervallid on automaatne, 4, 5, 10, 15, 20 ja 30 sekundit ning 1, 2, 5, 30 ja 60 minutit.

Automaatne (vaikimisi) sünkroonib intervalli katikusättega. Kui säriaeg on 10 sekundit ja intervall on seatud automaatsele režiimile, salvestab kaamera pildi iga 10 sekundi järel.

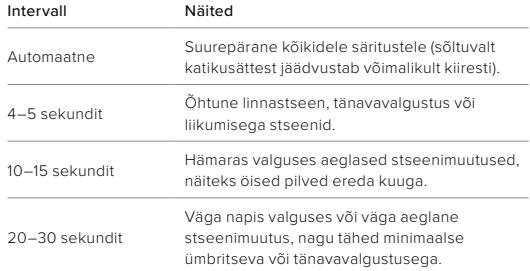

Protune avab teie fotoaparaadi täieliku loova potentsiaali, andes teile käsitsi juhtimise täpsemate seadete üle, nagu värv, valge tasakaal ja säriaeg. See ühildub professionaalsete värvikorrigeerimisvahenditega ja muude redigeerimisprogrammidega.

Mõni asi, mida silmas pidada:

- ProTune on saadaval kõigis režiimides, välja arvatud tsükli korral. Kõigi Protune'i seadete nägemiseks kerige seadete menüüs allapoole.
- Mõni Protune'i seade ei ole särikontrolli kasutamisel saadaval.
- ProTune seadete muudatused ühes pildistusrežiimis kehtivad ainult sellele pildistusrežiimile. Näiteks aegvõttega fotode valge tasakaalu muutmine ei mõjuta valget tasakaalu sarivõtete korral.

**PROFINIPP:** saate taastada kõik Protune'i seaded vaikeväärtustele, kui puudutate seadete menüüs valikut $\bm{\epsilon}$ 

# Tehnilised andmed: Protune

#### VÄRV

Värv võimaldab teil reguleerida videote või fotode värviprofiili. Sirvige valikuid, et näha iga seadistuse reaalajas eelvaadet, seejärel puudutage soovitut.

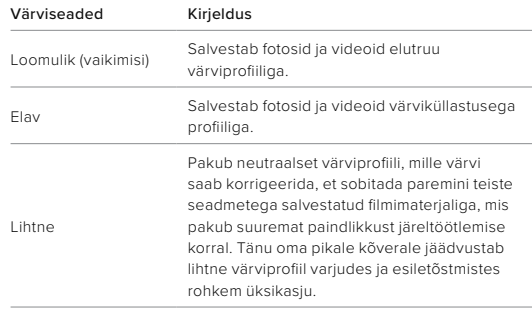

#### VALGE TASAKAAL

Valge tasakaal võimaldab teil reguleerida videote ja fotode värvitemperatuuri, et optimeerida jahedat või sooja valgustust. Sirvige valikuid, et näha iga seadistuse reaalajas eelvaadet, seejärel puudutage soovitut.

Selle seade valikud on automaatne (vaikimisi), 2300 K, 2800 K, 3200 K, 4000 K, 4500 K, 5000 K, 5500 K, 6000 K, 6500 K ja algne. Madalamad väärtused annavad soojema tooni.

Võite valida automaatse seade, et GoPro valiks valge tasakaalu teie eest, või algse seade, mis loob minimaalselt korrigeeritud värviga faili ja annab teile täpsema kohandamise võimaluse järeltöötlemisel.

# Tehnilised andmed: Protune

#### ISO MIINIMUM/MAKSIMUM

ISO miinimum ja ISO maksimum võimaldab teil määrata kaamera valgustundlikkuse ning pildi müra vahemiku. Pildi müra viitab võtte teralisuse astmele.

Nõrga valguse korral annavad suuremad ISO väärtused heledamad pildid, kuid rohkem pildimüra. Väiksemad väärtused loovad tumedamad pildid vähema pildimüraga. Sirvige valikuid, et näha iga seadistuse reaalajas eelvaadet, seejärel puudutage soovitut.

ISO maksimum on vaikimisi 1600 video ja 3200 fotode korral. ISO miinimum on vaikimisi 100.

Video salvestamisel saab ISO maksimumi ja miinimumi seada automaatrežiimile. See on eriti kasulik, kui pildistatakse keskkonnas, kus valgustingimused on muutuvad

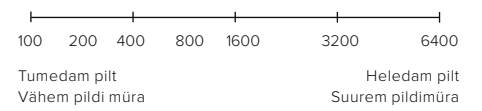

*Tähelepanu!* Video- ja fotorežiimide korral sõltub ISO käitumine Protune'i katikusättest. Valitud ISO maksimaalset väärtust kasutatakse maksimaalse ISO väärtusena. Rakendatav ISO-väärtus võib sõltuvalt valgustingimustest olla madalam.

**PROFINIPP:** ISO lukustamiseks kindla väärtusega seadistage ISO miinimum ja ISO maksimum samadele väärtustele.

#### KATIK

Protune'i katiku säte kehtib ainult video ja foto režiimide kohta. See seade määrab, kui kauaks katik jääb avatuks. Sirvige valikuid, et näha iga seadistuse reaalajas eelvaadet, seejärel puudutage soovitut. Vaikimisi seade on automaatne.

Foto korral on valikud automaatne, 1/125, 1/250, 1/500, 1/1000 ja 1/2000 sekundit.

Video korral sõltuvad valikud allpool näidatud k/s seadetest.

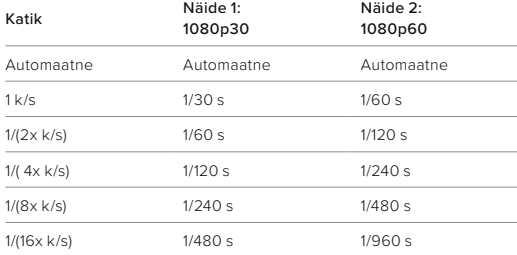

**PROFINIPP:** Videote ja fotode hägususe vähendamiseks katikusätte kasutamisel kinnitage kaamera statiivile või muule stabiilsele pinnale, kus see ei värise ega rapu

# Tehnilised andmed: Protune

SÄRIVÄÄRTUSE KOMPENSATSIOON (SÄRIKOMPENSATSIOON) Säriväärtuse kompensatsioon mõjutab teie fotode ja videote heledust. Selle seade reguleerimine võib parandada pildikvaliteeti, kui jäädvustate stseene teravate kontrastsete valgustingimustega.

Selle seade valikud on vahemikus –2,0 kuni +2,0. Vaikeseade on –05.

Liikuge suvandite vahel säriväärtuse kompenseerimise kuval paremal küljel, et näha iga seadistuse reaalajas eelvaadet, seejärel puudutage soovitut. Suuremad väärtused annavad heledamad pildid.

*Tähelepanu!* Video korral on see seade saadaval ainult siis, kui katik on seatud väärtusele automaatne.

Saate säritust reguleerida pildil ka teatud ala alusel. Lisateabe saamiseks vt *[Särikontroll \(lk 61\)](#page-30-0)*.

**PROFINIPP:** särikompensatsioon (EV Comp) reguleerib eredust olemasoleva ISO sätte piires. Kui eredus on juba nõrga valgusega keskkonnas jõudnud ISO sätte tasemeni, ei ole särikompensatsiooni väärtuse suurendamisel mingit mõju. Heleduse suurendamiseks valige suurem ISO-väärtus.

### TERAVUS

Teravus juhib videomaterjalis või fotodes jäädvustatud üksikasjade kvaliteeti. Selle sätte valikud on kõrge, keskmine (vaikimisi) ja madal.

Sirvige valikuid, et näha iga seadistuse reaalajas eelvaadet, seejärel puudutage soovitut.

**PROFINIPP:** kui kavatsete redigeerimise ajal teravust suurendada, valige selle seadeks madal.

# Tehnilised andmed: Protune

### RAW HELI

See seade loob lisaks tavalisele MP4 helirajale video jaoks eraldi WAVfaili. Saate valida töötlemise taseme, mida RAW helirajale rakendada.

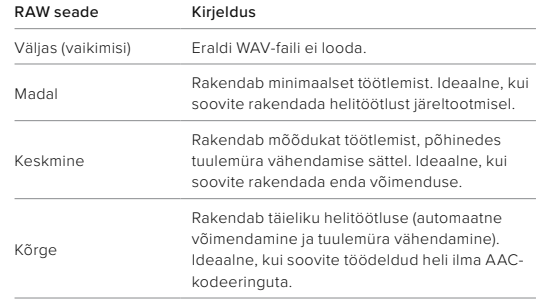

Sisestage SD-kaart kaardilugejasse, et oma arvutis WAV-faili juurde pääseda. Need salvestatakse MP4-failidega sama nimega ja samas kohas.

### TUULEMÜRA VÄHENDAMINE

Teie HERO12 Black kasutab video salvestamise ajal heli jäädvustamiseks kolme mikrofoni. Saate kohandada, kuidas neid kasutatakse, lähtudes tingimustest, kus te filmite, ja sellest, millist heli soovite valmis videol.
## Tehnilised andmed: Protune

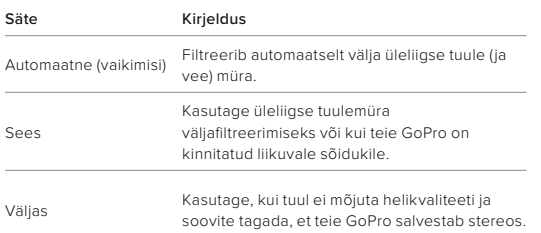

#### AJAKOODIDE SÜNKROONIMINE

Ajakoode saab sünkroonida rakenduse GoPro Quik abil. See võimaldab sünkroonida mitme HERO12 Black kaamera kuupäeva ja kellaaega, et redigeerimine oleks lihtsam ja täpsem.

- 1. Lisage oma HERO12 Black rakendusse GoPro Quik.
- 2. Puudutage rakenduse HERO12 Black juhtkuval ikooni:
- 3. Puudutage valikut Sync Timecode (Sünkrooni ajakood). Seepeale avaneb QR-kood.
- 4. Skannige QR-kood mõne HERO12 Black kaameraga, kasutades suvalist režiimi või eelseadet.

GoPro annab teada, kas sünkroonimine õnnestus.

*Tähelepanu!* Kui HERO12 Black on rakendusse lisatud, saate ajakoodide sünkroonimist igal ajal kasutada rakenduse HERO12 Black juhtkuva kaudu. Te ei pea kaamerat ühendama.

### Klienditugi

GoPro on pühendunud parima võimaliku teenuse pakkumisele. GoPro klienditoe poole pöördumiseks minge aadressile [gopro.com/help](http://gopro.com/help).

# Kaubamärgid

GoPro, HERO ja nende vastavad logod on GoPro, Inc. kaubamärgid või registreeritud kaubamärgid Ameerika Ühendriikides ja teistes riikides. Bluetoothi sõnamärk ja logod on ettevõtte Bluetooth SIG, Inc. registreeritud kaubamärgid ja selliste märkide kasutamine toimub litsentsi alusel. Kõik muud kaubamärgid on nende vastavate omanike omand. © 2023 GoPro, Inc. Kõik õigused kaitstud. Patenditeabe saamiseks minge aadressile [gopro.com/patents](http://gopro.com/patents). GoPro, Inc., 3025 Clearview Way, San Mateo CA 94402 | GoPro GmbH, Baierbrunner Str. 15 Bldg. D, 81379 Munich, Germany

#### Regulatiivne teave

Riiklike sertifikaatide täieliku loendi vaatamiseks lugege kaameraga kaasasolevat olulist toote- ja ohutusjuhist või minge aadressile [gopro.com/help](http://gopro.com/help).

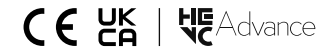